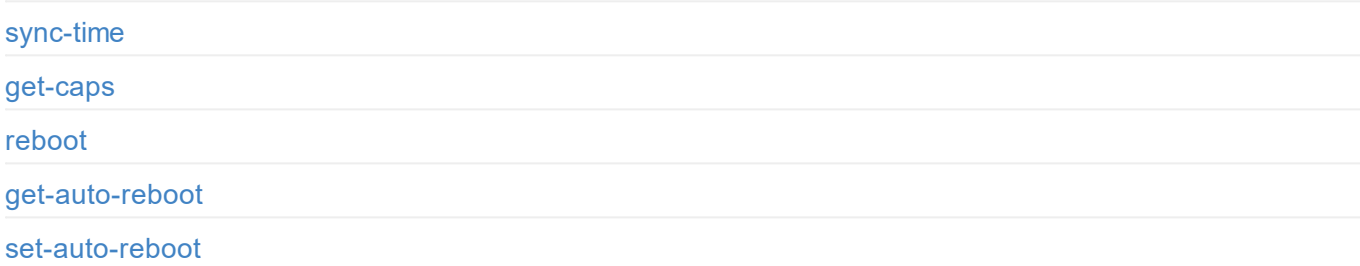

## **Reset**

get-reset-all-permission

[reset-all-sett](#page-3-0)ings

# **[Login/Log](#page-5-0)[ou](#page-6-0)t**

[login](#page-7-0)

[logout](#page-8-0)

## **Dashboard**

get-summary-info

# **[Signa](#page-11-0)l**

[get-sign](#page-13-0)al-info

## **[Video](#page-15-0)**

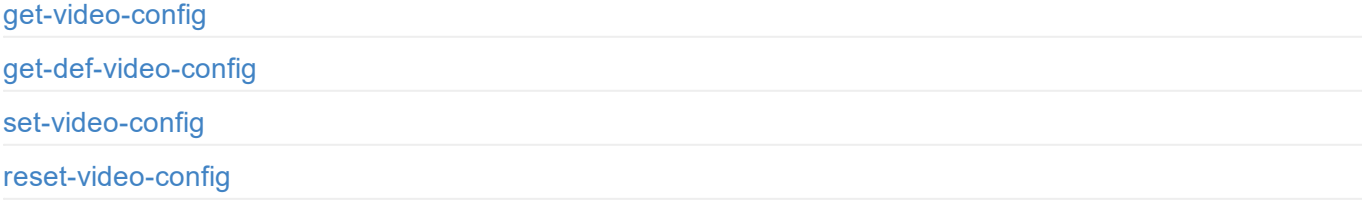

## **EDID**

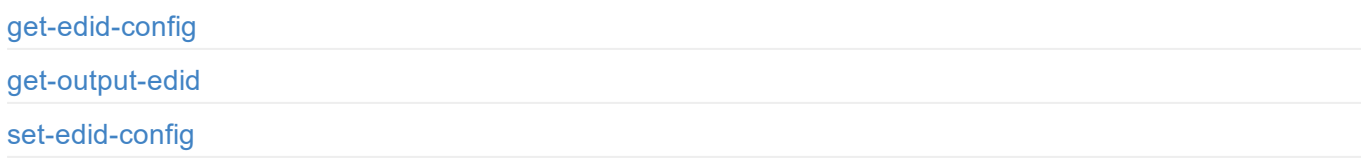

# **User admin**

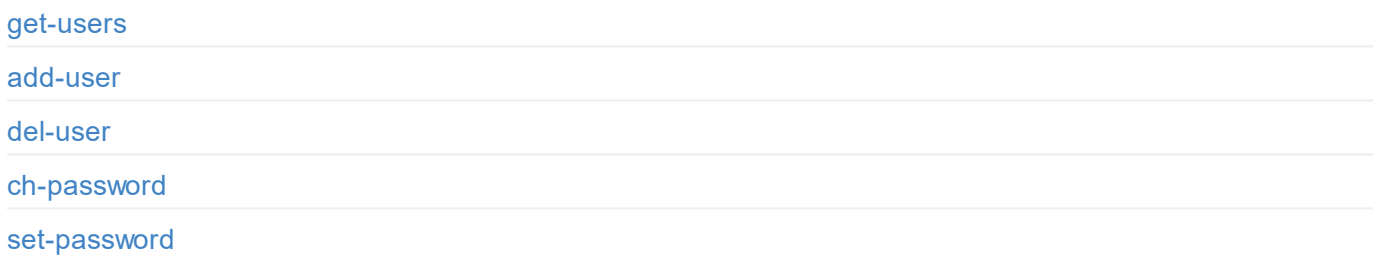

## **[Network](#page-41-0)**

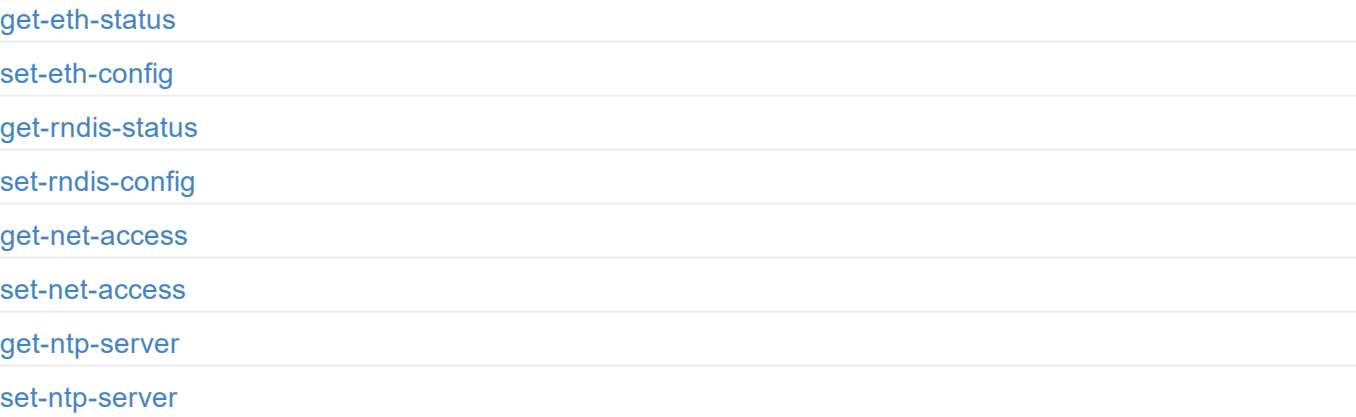

## **Firmware**

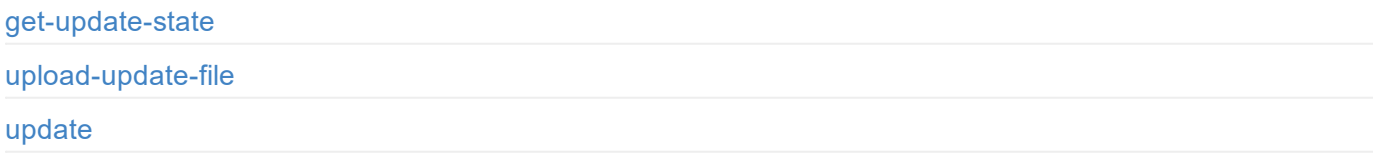

# **[Report](#page-57-0)**

get-report export-report

# **[Cloud](#page-59-0)**

[cloud-reg-ex](#page-61-0)

[cloud-unreg-ex](#page-62-0)

## <span id="page-3-0"></span>**Introduction**

For Pro Convert, we have rich APIs for developers to interact with products such as obtaining basic information about the device (device name, firmware version and etc.), modifying device configuration and upgrading firmware. These APIs are based on the HTTP protocol and are lightweight, connectionless interfaces that respond to data in JSON format. This document gives you a detailed understanding of each API's functions and request method.

APIs in this document apply to these products:

- Pro Convert HDMI 4K Plus
- Pro Convert HDMI Plus
- Pro Convert HDMI TX
- Pro Convert 12G SDI 4K Plus
- Pro Convert SDI 4K Plus
- Pro Convert SDI Plus
- Pro Convert SDI TX

NDI is a registered trademark of NewTek, Inc. in the United States and other countries.

```
enable-web-control: true
...
}
```
## <span id="page-5-0"></span>**API Status Codes**

{

0: MW\_STATUS\_SUCCESS**,** 1: MW\_STATUS\_PENDING, 2: MW\_STATUS\_TIMEOUT**,** 3: MW\_STATUS\_INTERRUPTED**,** 4: MW\_STATUS\_TRY\_AGAIN**,** 5: MW\_STATUS\_NOT\_IMPLEMENTED, 6: MW\_STATUS\_UNKNOWN\_ERROR**,** 7: MW\_STATUS\_INVALID\_ARG**,** 8: MW\_STATUS\_NO\_MEMORY**,** 9: MW\_STATUS\_UNSUPPORTED**,** 10: MW\_STATUS\_FILE\_BUSY, 11: MW\_STATUS\_DEVICE\_BUSY, 12: MW\_STATUS\_DEVICE\_LOST, 13: MW\_STATUS\_IO\_FAILED**,** 14: MW\_STATUS\_READ\_FAILED**,** 15: MW\_STATUS\_WRITE\_FAILED, 16: MW\_STATUS\_NOT\_EXIST, 17: MW\_STATUS\_TOO\_MANY**,** 18: MW\_STATUS\_TOO\_LARGE, 19: MW\_STATUS\_OVERFLOW**,** 20: MW\_STATUS\_UNDERFLOW, 21: MW\_STATUS\_FORMAT\_ERROR**,** 22: MW\_STATUS\_FILE\_EXISTS**,** 23: MW\_STATUS\_FILE\_TYPE\_ERROR**,** 24: MW\_STATUS\_DEVICE\_TYPE\_ERROR, 25: MW\_STATUS\_IS\_DIRECTORY, 26: MW\_STATUS\_READ\_ONLY**,** 27: MW\_STATUS\_RANGE\_ERROR**,** 28: MW\_STATUS\_BROKEN\_PIPE, 29: MW\_STATUS\_NO\_SPACE**,** 30: MW\_STATUS\_NOT\_DIRECTORY, 31: MW\_STATUS\_NOT\_PERMITTED, 32: MW\_STATUS\_BAD\_ADDRESS, 33: MW\_STATUS\_SEEK\_ERROR**,** 34: MW\_STATUS\_CROSS\_DEVICE\_LINK, 35: MW\_STATUS\_NOT\_INITIALIED, 36: MW\_STATUS\_AUTH\_FAILED, 37: MW\_STATUS\_NOT\_LOGGED\_IN**,** 38: MW\_STATUS\_WRONG\_STATE, 39: MW\_STATUS\_MISMATCH, 40: MW\_STATUS\_VERIFY\_FAILED, 41: MW\_STATUS\_CONSTRAINT\_VIOLATION }

# <span id="page-6-0"></span>**Cloud API Status Code**

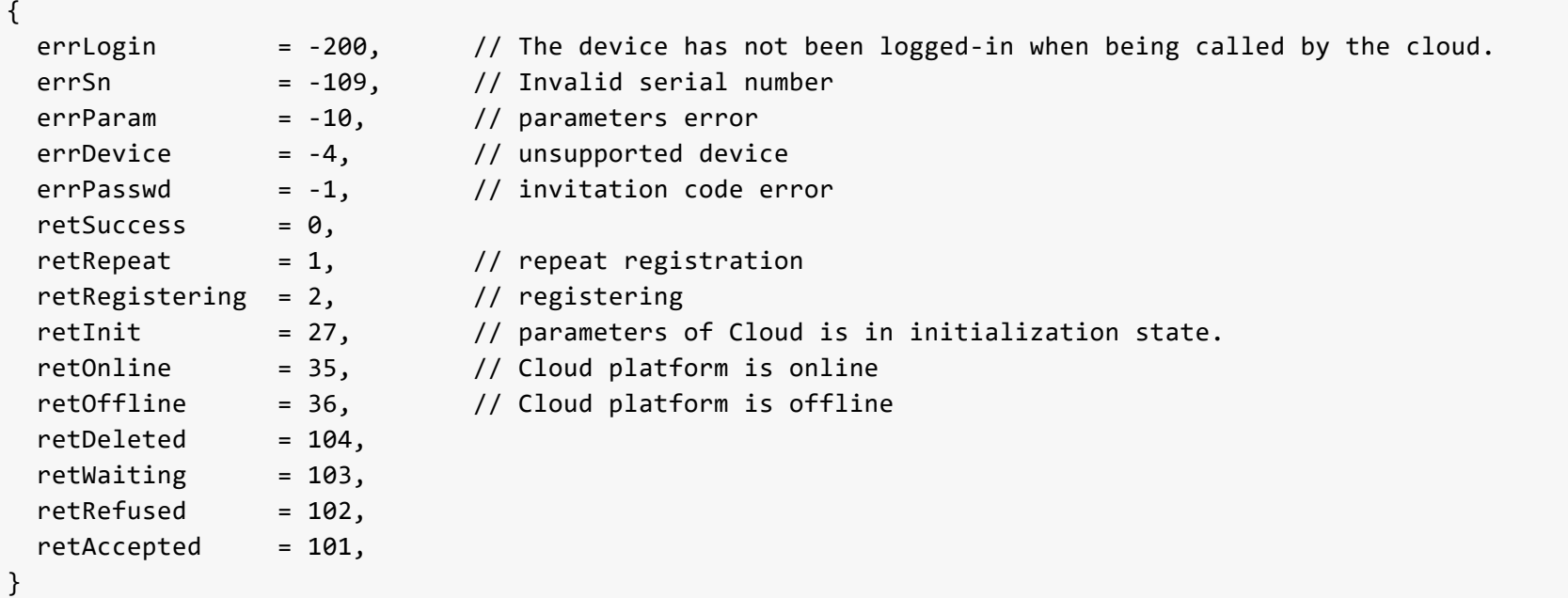

## <span id="page-7-0"></span>**DEMO: Command Line Tool**

To call Pro Convert Encoder API, wget and curl are supported in Linux, Windows, and Mac OS.

The location of cookie files varies according to the OS. Adjust the file path for your situation. The following examples are for Linux.

#### **wget**

1 Save your login information on cookies

```
wget --save-cookies=/var/tmp/sid.txt --keep-session-cookies "http://192.168.66.1/mwapi?method=login&id=Admin&pas
s=e3afed0047b08059d0fada10f400c1e5" -q -O -
```
#### 2 List all users

```
wget --load-cookies=/var/tmp/sid.txt --keep-session-cookies "http://192.168.66.1/mwapi?method=get-users" -q -O -
```
#### 3 Add a new user

```
wget --load-cookies=/var/tmp/sid.txt --keep-session-cookies "http://192.168.66.1/mwapi?method=add-user&id=test&p
ass=c4ca4238a0b923820dcc509a6f75849b" -q -O -
```
#### **curl**

1 Save your login information on cookies

```
curl --cookie-jar /var/tmp/sid.txt "http://192.168.66.1/mwapi?method=login&id=Admin&pass=e3afed0047b08059d0fada1
0f400c1e5"
```
#### 2 List all users

```
curl --cookie /var/tmp/sid.txt "http://192.168.66.1/mwapi?method=get-users"
```
#### 3 Add a new user

curl --cookie /var/tmp/sid.txt "http://192.168.66.1/mwapi?method=add-user&id=test&pass=c4ca4238a0b923820dcc509a6 f75849b"

Node.js Runtime: 8.x or newer; it is recommended that you use LTS Releases.

### <span id="page-8-0"></span>**Running Mode**

1.Run the DEMO in the terminal

```
cd pro-convert-api-demo-nodejs
```
2.Run get.js

node get

#### 3.Run upload.js

node upload

```
./bro_convert_curl <mostip:bort>
```

```
• Sample response
```

```
***** 1. login *****
login response data:
{
  "status": 0
}
***** 2. get caps *****
get caps response data:
{
  "status": 0,
  "max-input-width": 4096,
  "max-input-height": 2160,
  "max-output-width": 4096,
  .
  .
  .
  "has-ptz": true
}
***** 3. upload EDID *****
upload EDID response data:
{
 "status": 0,
  "data": "AP///////wA09wEAAQAAAAE..."
}
```

```
"status": 0
}
```
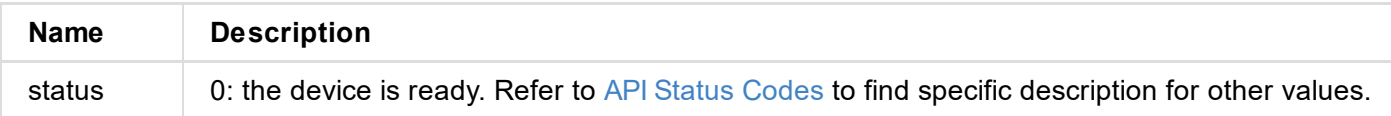

```
{
"status": 0
}
```
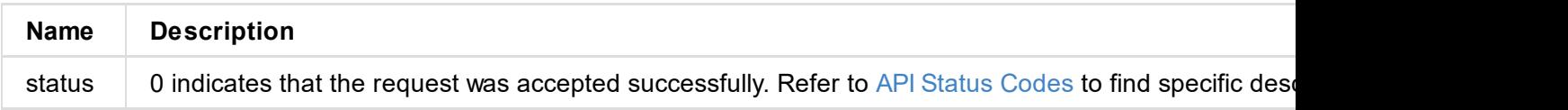

## **Example**

http://192.168.66.1/mwapi?method=sync-time&date=03%2F19%2F2019&time=07:02:26

```
"max-input-width": 4096,
 "max-input-height": 2160,
 "max-output-width": 4096,
 "max-output-height": 2160,
 "has-input": true,
 "has-output": true,
 "has-loop-through": true,
 "has-fan": true,
 "has-input-edid": true,
 "has-output-edid": true,
 "has-sdcard": true,
 "has-ptz": true
}
```
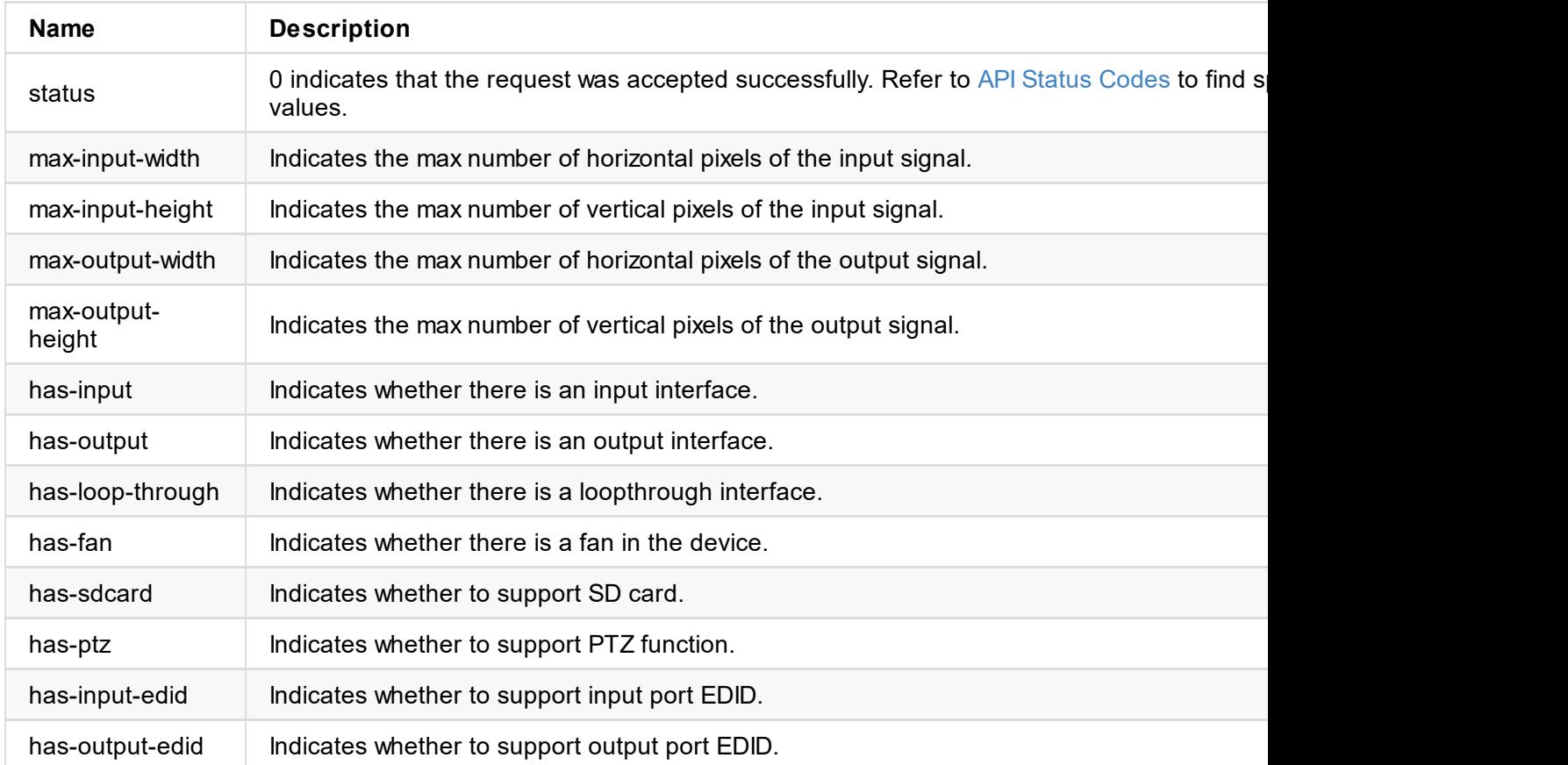

<span id="page-13-0"></span>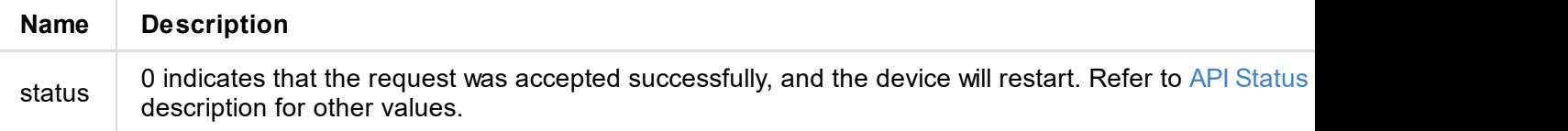

```
"min": 30
  "week-flags": 8
}
```
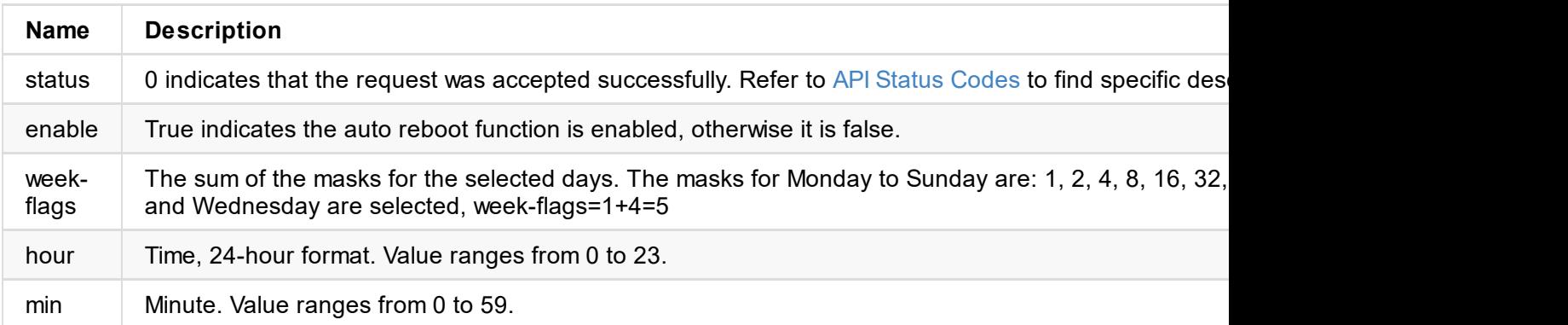

The set time needs to be converted to UTC time.

<span id="page-15-0"></span>The set time needs to be converted to UTC time.

## **Response Body**

```
{
  "status": 0
}
```
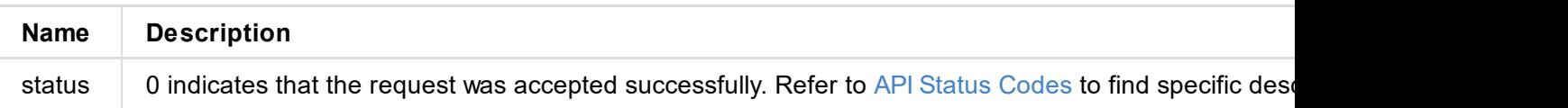

```
"reset-all-enabled": true
}
```
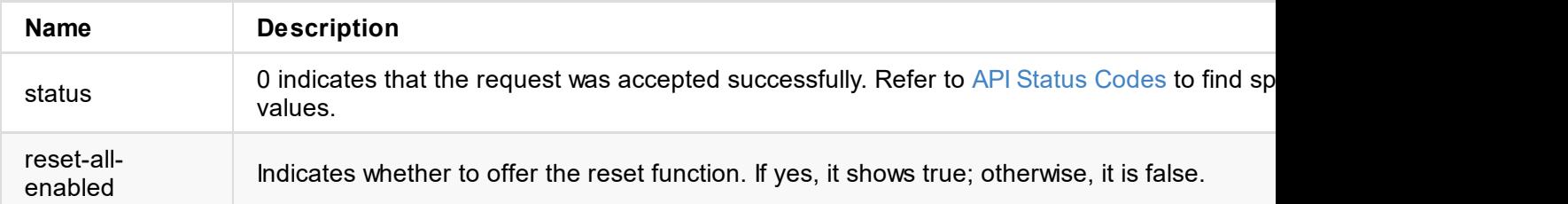

```
{
status: 0,
ip-addr: "192.168.66.1",
estimated-duration: 120
}
```
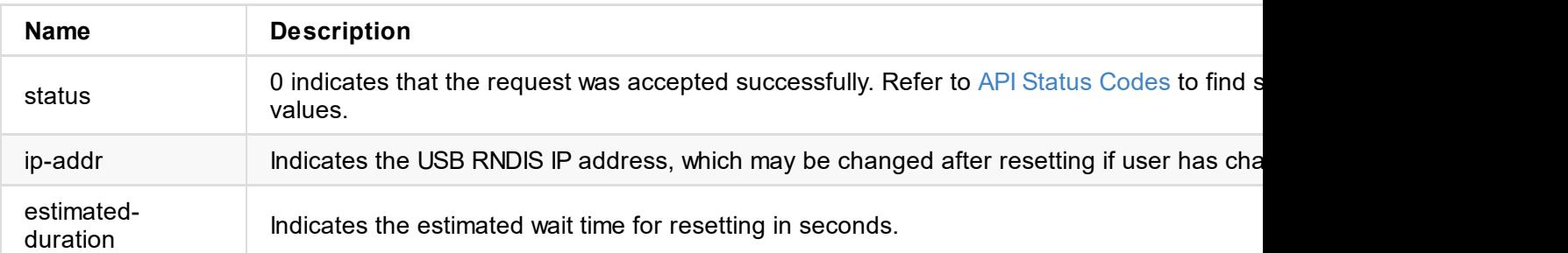

```
{
 "status": 0
}
```
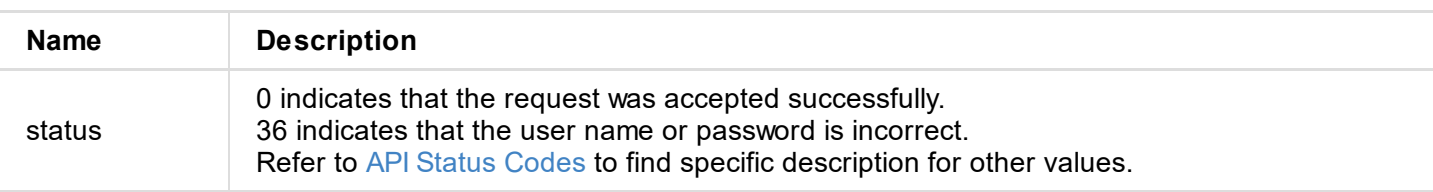

## **Example**

http://192.168.66.1/mwapi?method=login&id=Admin&pass=e3afed0047b08059d0fada10f400c1e5

<span id="page-19-0"></span>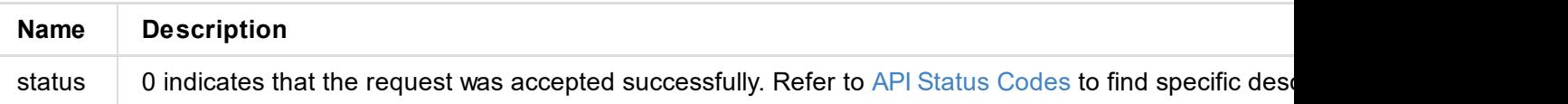

```
"status": 0,
 "device": {...},
 "ethernet": {...},
"rndis": {...},
"ndi": {...}
}
```
#### **1. Request Body**

"status": 0

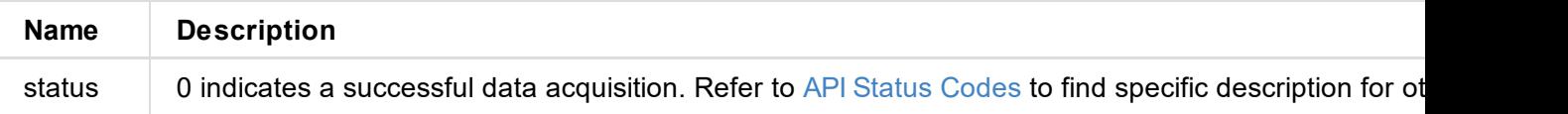

#### **2. Basic Information (device {...})**

```
"device": {
 "name": "Pro Convert",
 "model": "HDMI 4K Plus",
 "serial-no": "B401180706020",
 "hw-revision": "B",
 "fw-version": "1.1.72",
 "up-to-date": true,
"input-state": "no-signal",
 "output-state": "unconnected",
 "ptz-proto": "none",
 "ptz-state": "disconnected",
 "cpu-usage": 5.00,
 "memory-usage": 58.33,
 "core-temp": 46.76,
 "board-id": 0,
 "up-time": 8006,
"sd-size": 0,
"fan-rpm": 0
}
```
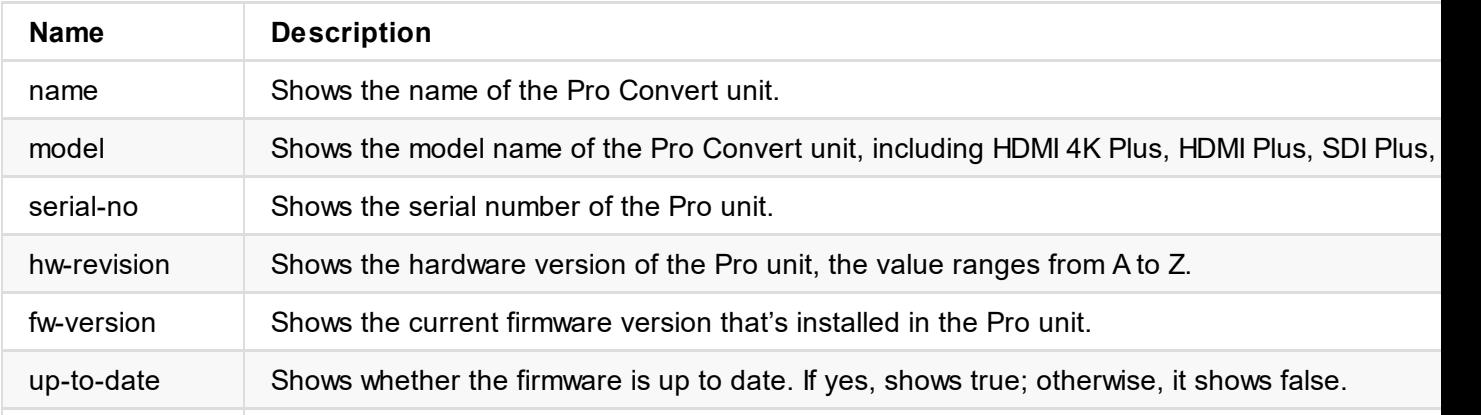

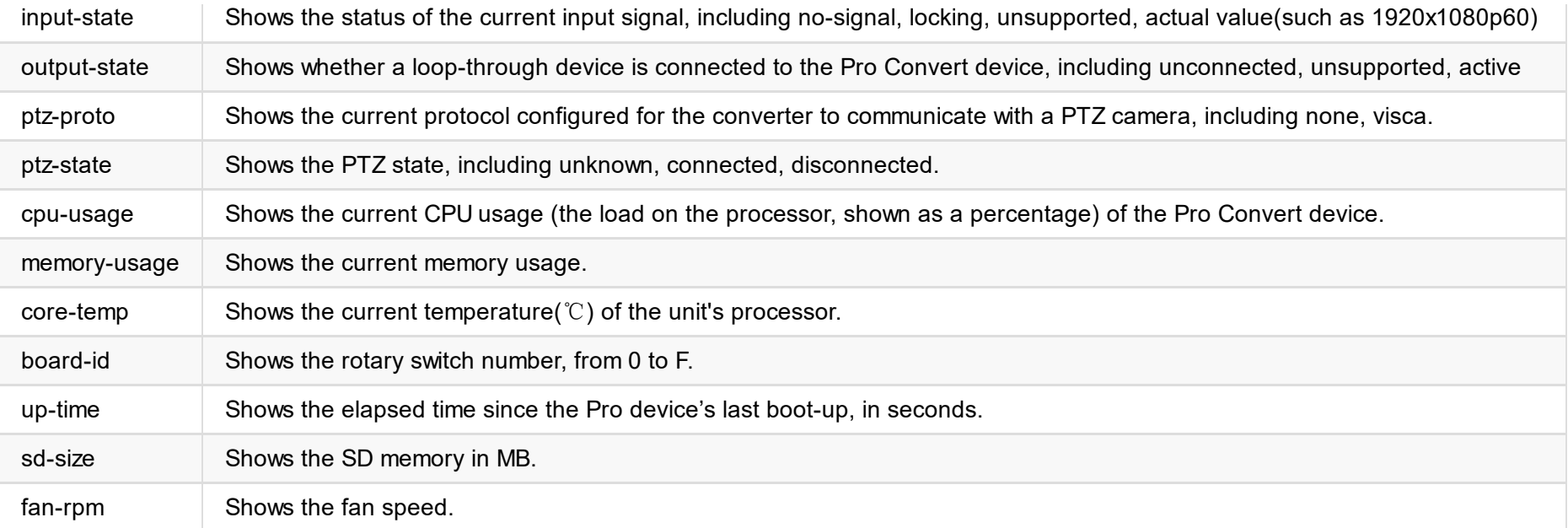

#### **3. Ethernet Status (ethernet {...})**

```
"ethernet": {
 "state": "disconnected",
 "mac-addr": "70:B3:D5:75:D2:41",
 "ip-addr": "0.0.0.0",
 "ip-mask": "0.0.0.0",
 "gw-addr": "0.0.0.0",
 "dns-addr": "0.0.0.0",
 "tx-speed-kbps": 0,
 "rx-speed-kbps": 0
}
```
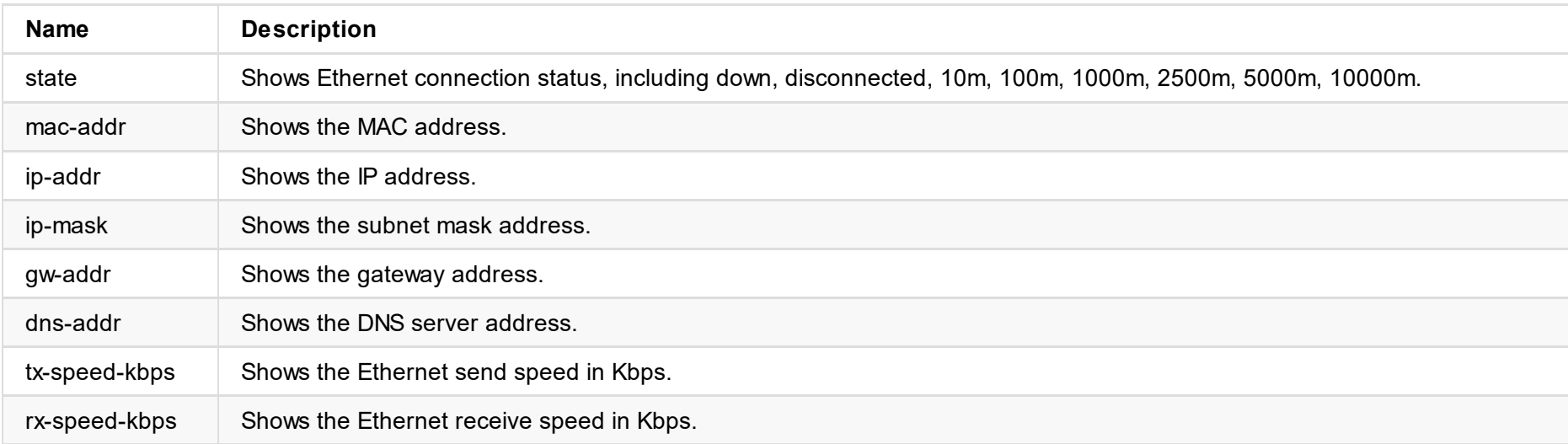

#### **4. USB RNDIS Status (rndis {...})**

```
"rndis": {
 "state": "high-speed",
 "ip-addr": "192.168.66.1",
"tx-speed-kbps": 0,
 "rx-speed-kbps": 0
}
```
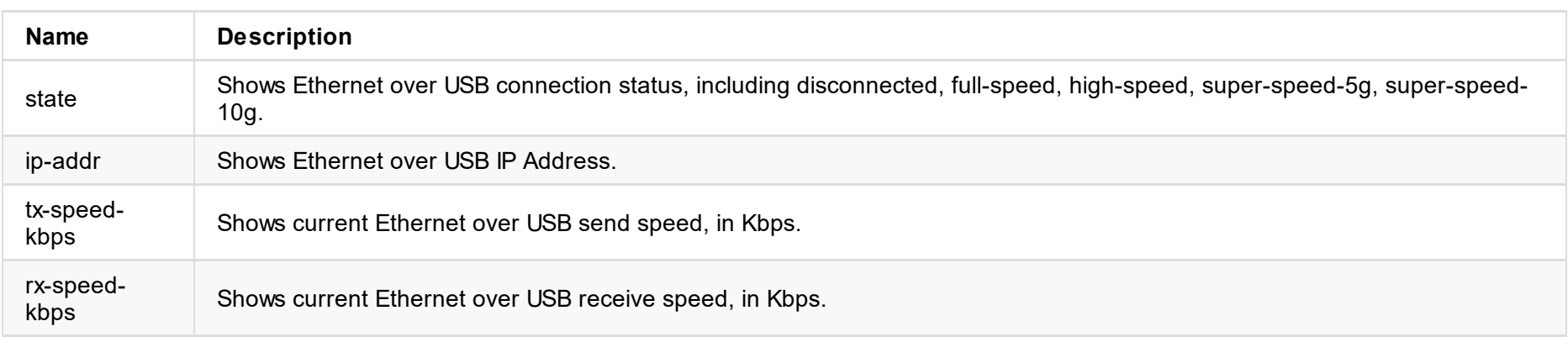

### **5. NDI Status (ndi {...}) ®**

```
"ndi": {
"name": "#00 (B401180706020)",
"enabled": true,
"num-clients": 0,
```
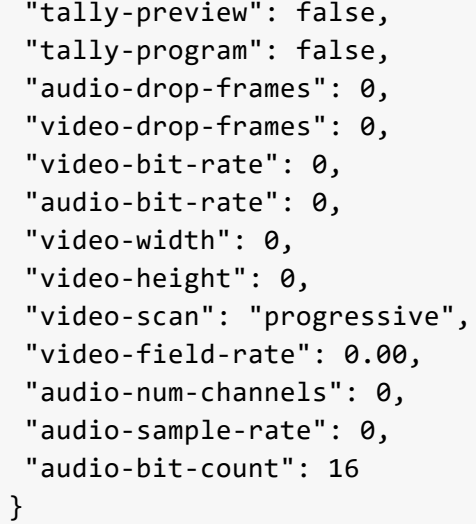

**Name Description** name Shows NDI source name. enabled Shows whether NDI is enabled. If true, NDI is enabled; otherwise, NDI is disabled. num-clients Shows the total number of NDI clients receiving the streams sent by the Pro converter. tally-preview Shows whether the NDI stream has been selected to the Preview bus by any client. If yes, it shows true; otherwise, it shows false. tally-program Shows whether the NDI stream has been selected to the Program bus by any client. If yes, it shows true, otherwise, it shows false. audio-drop-frames Shows dropped audio frames in the previous second. audio-bit-rate Shows the audio bitrate for the previous second in Kbps. audio-numchannels Shows the total number of NDI audio output channels. audio-sample-rate Shows the sampling rate of the audio output, such as  $32000, 44100, ...$ audio-bit-count Shows the sampling bit depth of the audio output, including 16, 20, 24, ... video-drop-frames Shows dropped video frames in the previous second. video-bit-rate Shows the video bitrate for the previous second in kbps. video-width Shows the total number of pixels, horizontally. video-height Shows the total number of pixels, vertically. video-scan Shows the video scan format, including progressive, interlaced, psf video-field-rate Shows the video frame, including 24, 25, 29.97, 30, 48, 50, 59.94, 60.

```
"signal-info-types": ["video-info", "audio-info", "hdmi-info", "sdi-info", "info-frames
array correspond to the following property one by one
 "video-info": \{ \ldots \},
 "audio-info": {...},
"hdmi-info": {...},
"sdi-info": \{\ldots\},
"info-frames": {...}
}
```
#### **Status**

"status": 0

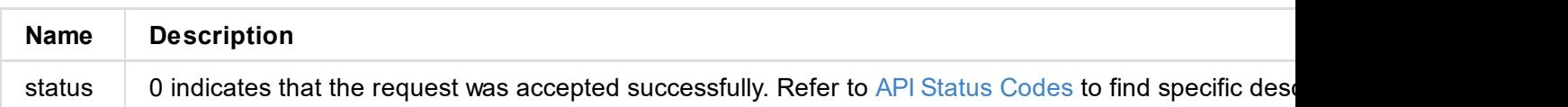

#### **Signal type**

```
"signal-info-types": [
"video-info", // video status
"audio-info", // audio status
"hdmi-info", // HDMI status
"sdi-info", // SDI status
"info-frames" // InfoFrame
\mathbf{1}
```
#### **VIDEO STATUS (video-info**:**{...})**

```
"video-info": {
 "codec": "uncompressed",
"width": 1920,
 "height": 1080,
 "scan": "progressive",
 "field-rate": 60.00,
 "color-depth": 8,
 "color-format": "rgb",
 "aspect-ratio": "16:9",
 "sampling": "4:4:4",
 "quant-range": "full",
"sat-range": "full",
 "frame-struct": "2d"
}
```
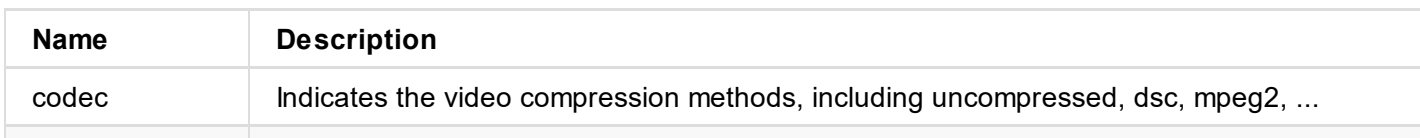

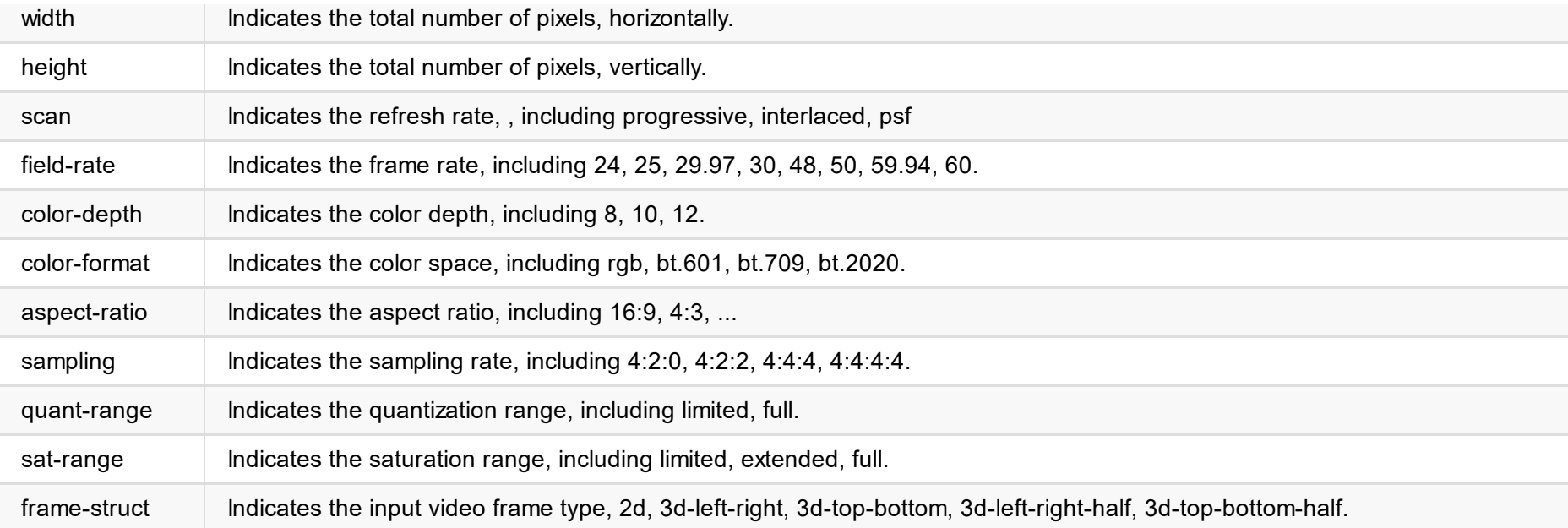

#### **AUDIO STATUS (audio-info**:**{...})**

```
"audio-info": {
 "codec": "lpcm",
 "num-channels": 2,
 "sample-rate": 48000,
 "bit-count": 16
}
```
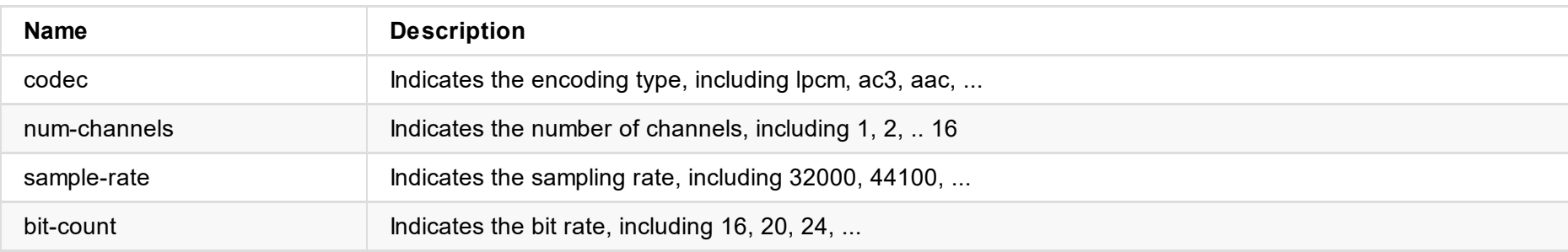

#### **HDMI STATUS (hdmi-info**:**{...})**

```
"hdmi-info": {
 "mode": "dvi",
"vic": 0,
 "scramble": false,
 "clock-ratio": 1,
 "hdcp": "none",
 "repeat-count": 0,
 "it-content": false,
 "timing-mode-line": "148.50 1920 2008 2052 2200 1080 1084 1089 1125 +hsync +vsync"
}
```
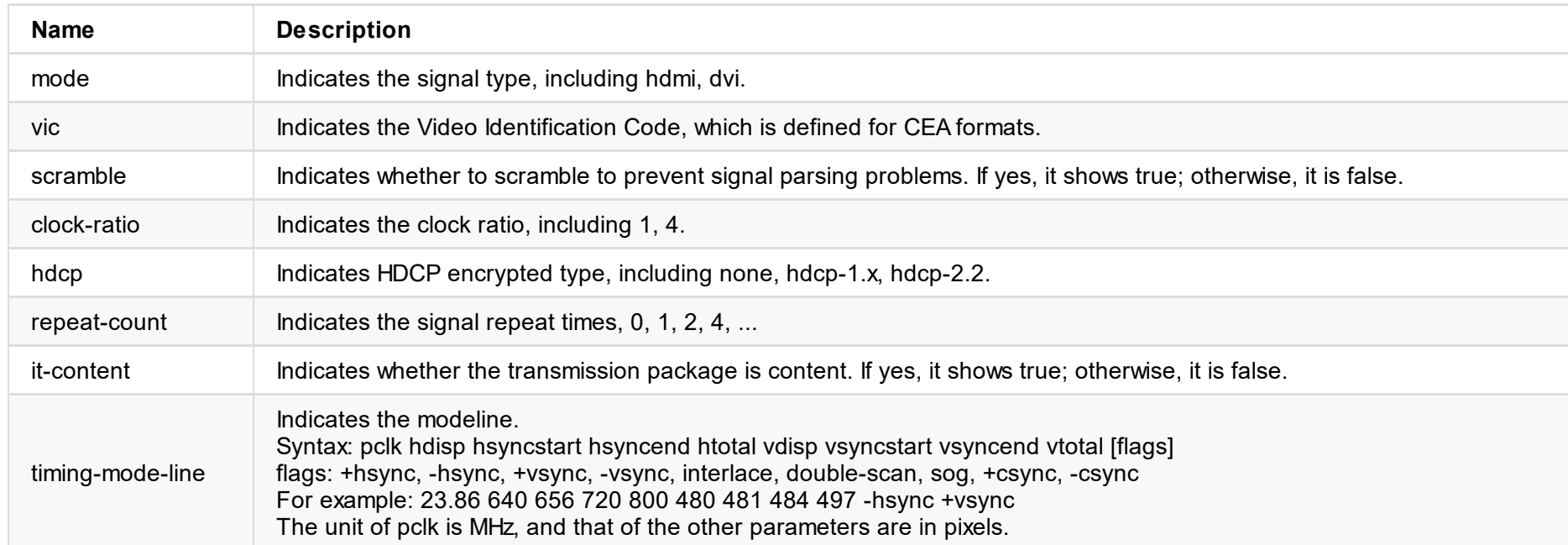

#### **SDI STATUS (sdi-info**:**{...})**

"sdi-info": { "link-type": "", "link-speed": "",

```
"stream-type": "",
 "level-b": true,
 "interlaced": true,
 "assignment": 0,
 "st352-payload-id": 3423424,
 "h-total": 2250,
 "v-total": 1125,
 "h-active": 1920,
 "v-active": 1080
}
```

```
"info-frames": [
 {
 "id": "AVI",
 "type": 130,
 "version": 2,
 "checksum": 96,
 "data": "ACgAIgAAADkEAACBBw=="
 },
 {
 "id": "Audio",
 "type": 132,
  "version": 1,
 "checksum": 112,
 "data": "AQAAAAAAAAAAAA=="
}
\mathbf{I}
```
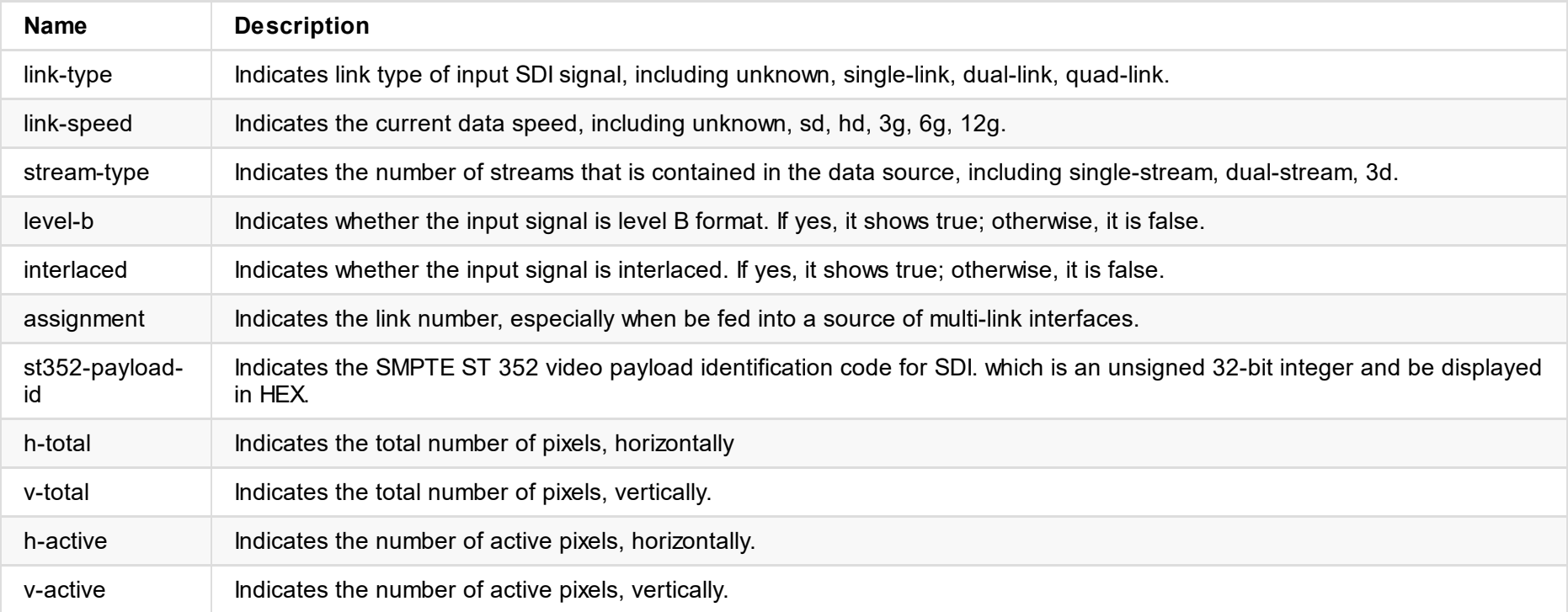

#### **InfoFrame (info-frames**:**{...})**

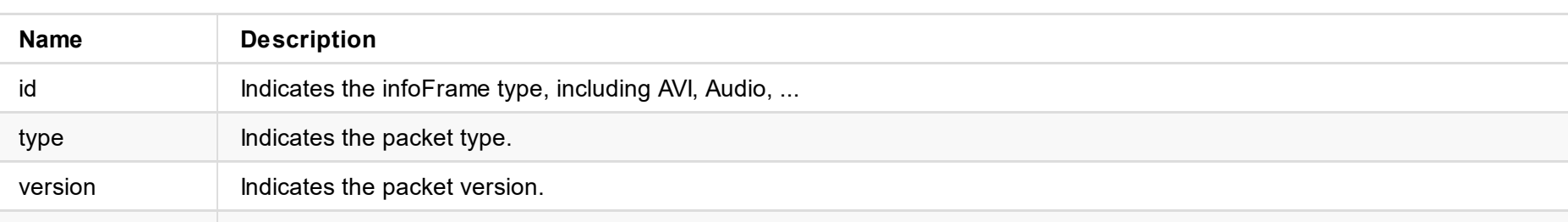

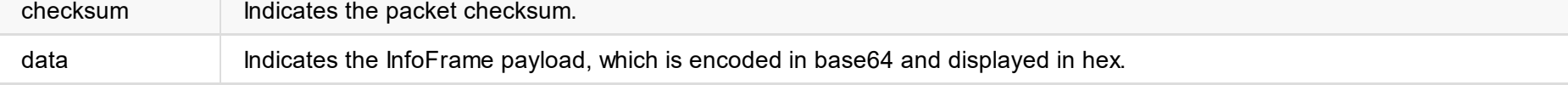

```
"in-aspect-x": 16,
 "in-aspect-y": 9,
 "in-auto-color-fmt": true,
 "in-color-fmt": "rgb",
 "in-auto-quant-range": true,
 "in-quant-range": "full",
 "brightness": 0,
 "contrast": 100,
 "hue": 0,
 "saturation": 100,
 "in-crop-enabled": false,
 "in-crop-left-percent": 0.00,
 "in-crop-top-percent": 0.00,
 "in-crop-right-percent": 0.00,
 "in-crop-bottom-percent": 0.00,
 "deinterlace": "none",
 "ar-convertion": "ignore",
 "out-flip": false,
 "out-mirror": false,
 "out-cx": 1920,
 "out-cy": 1080,
 "out-raw-resolution": true,
 "out-aspect-x": 16,
 "out-aspect-y": 9,
 "out-auto-aspect": true,
 "out-fr-convertion": "raw",
 "out-auto-color-fmt": true,
 "out-color-fmt": "bt.709",
 "out-auto-sat-range": true,
 "out-sat-range": "limited",
 "out-auto-quant-range": true,
 "out-quant-range": "limited",
 "bit-rate-ratio": 100,
 "low-res-full-fr": false
}
```
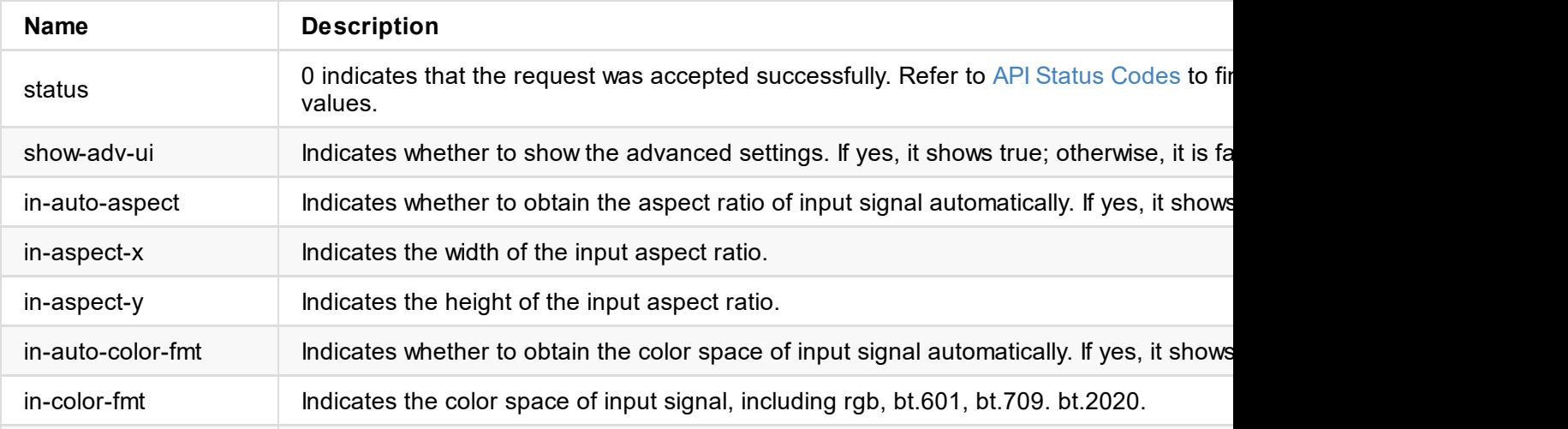

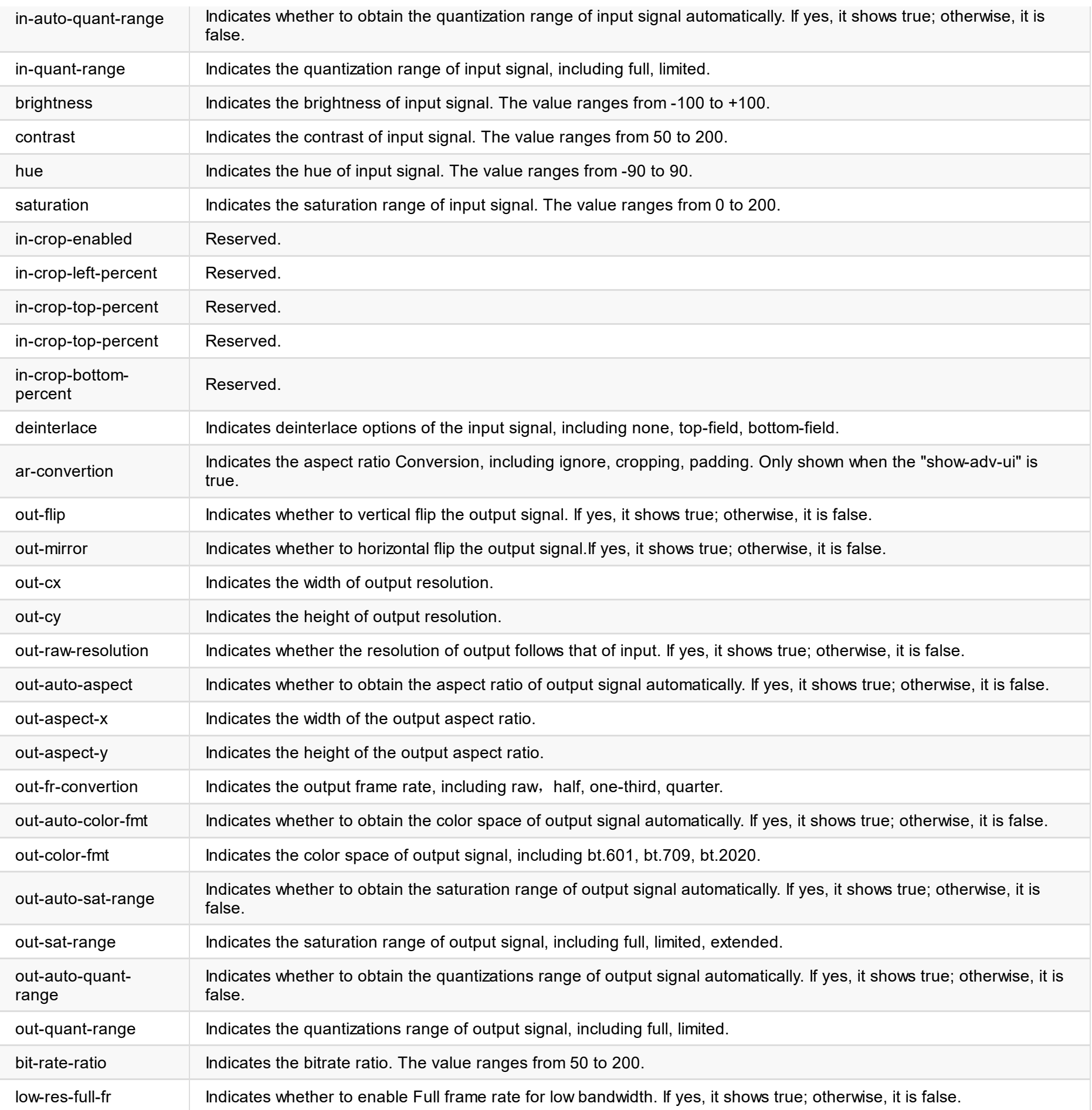

```
"in-aspect-y": 9,
 "in-auto-color-fmt": true,
 "in-color-fmt": "bt.709",
 "in-auto-quant-range": true,
 "in-quant-range": "limited",
 "brightness": 0,
 "contrast": 100,
 "hue": 0,
 "saturation": 100,
 "in-crop-enabled": false,
 "in-crop-left-percent": 0.00,
 "in-crop-top-percent": 0.00,
 "in-crop-right-percent": 0.00,
 "in-crop-bottom-percent": 0.00,
 "deinterlace": "none",
 "ar-convertion": "ignore",
 "out-flip": false,
 "out-mirror": false,
 "out-cx": 1920,
 "out-cy": 1080,
 "out-raw-resolution": true,
 "out-aspect-x": 16,
 "out-aspect-y": 9,
 "out-auto-aspect": true,
 "out-fr-convertion": "raw",
 "out-auto-color-fmt": true,
 "out-color-fmt": "bt.709",
 "out-auto-sat-range": true,
 "out-sat-range": "limited",
 "out-auto-quant-range": true,
 "out-quant-range": "limited",
 "bit-rate-ratio": 100,
"low-res-full-fr": false
}
```
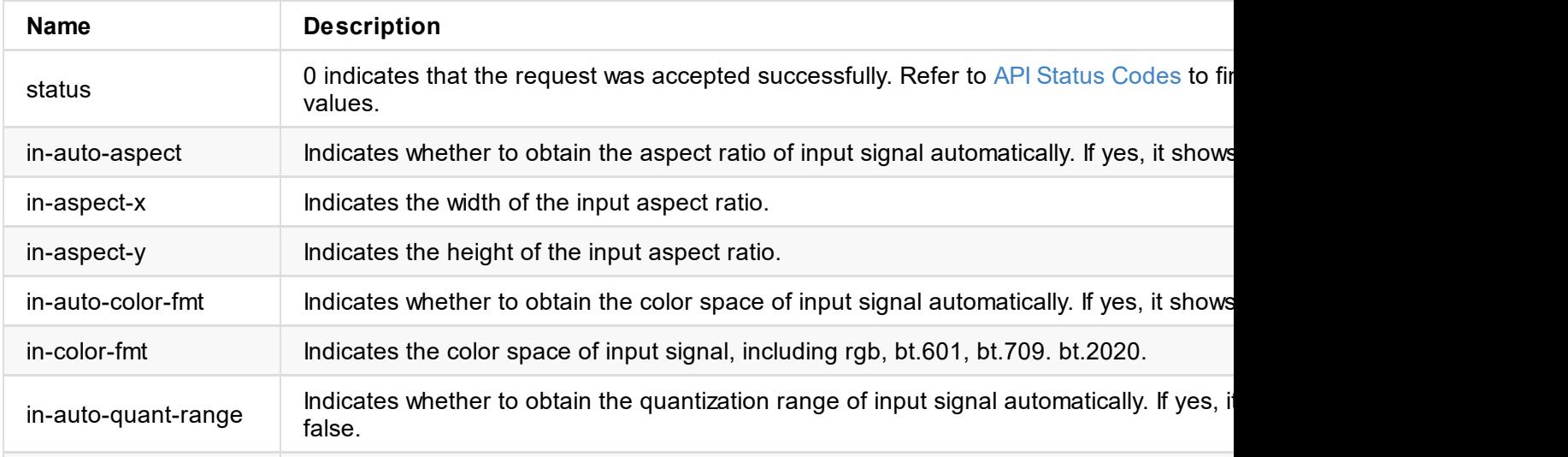

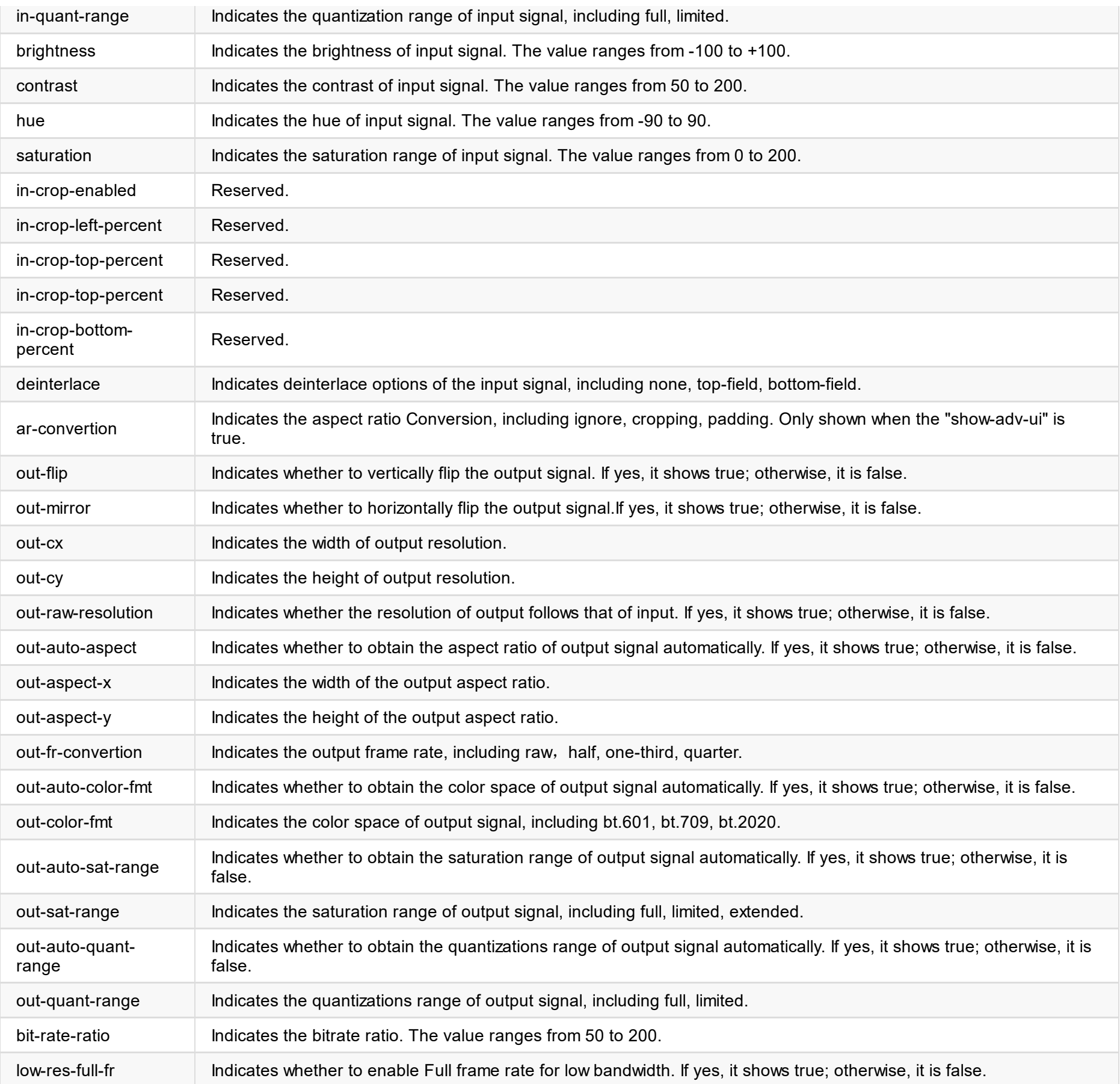

### **Example**

#### **1. Set input color space**

http://ip/mwapi?method=set-video-config&in-auto-color-fmt=false&in-color-fmt=rgb

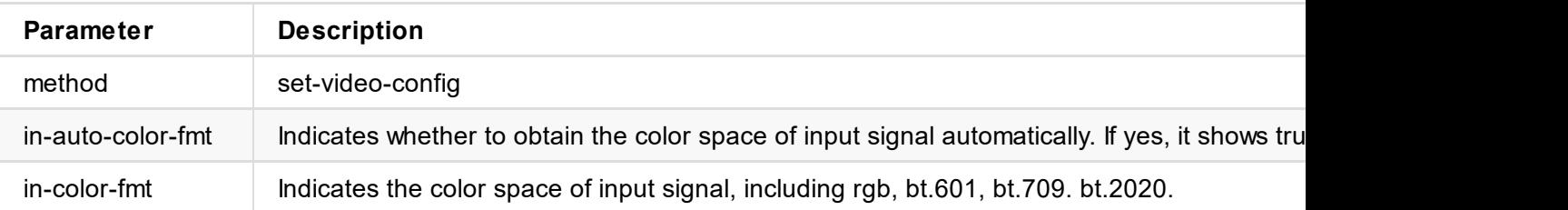

#### **2. Set input quantization range**

http://ip/mwapi?method=set-video-config&in-auto-quant-range=false&in-quant-range=limited

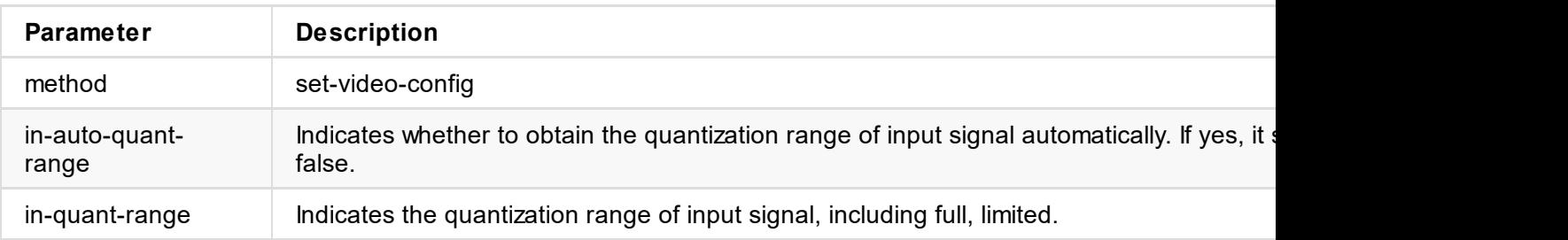

#### **3. Set color**

http://ip/mwapi?method=set-video-config&brightness=0&contrast=0&hue=0&saturation=0

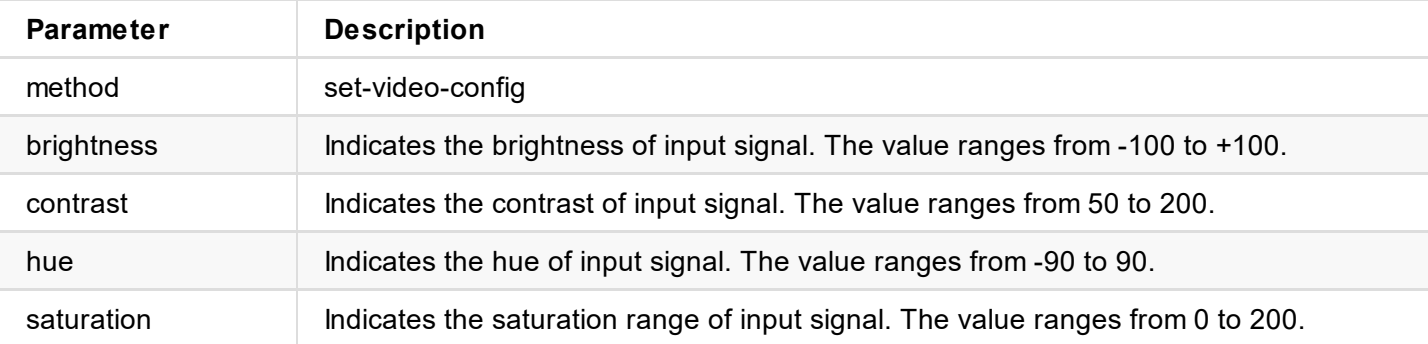

#### **4. Set deinterlace**

http://ip/mwapi?method=set-video-config&deinterlace=wave

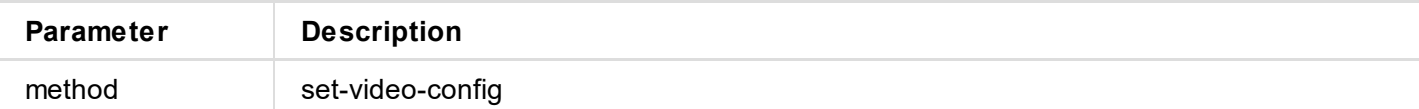

deinterlace Indicates deinterlace options of the input signal, including none, top-field, bottom-field.

#### **4. Set special effect**

http://ip/mwapi?method=set-video-config&out-mirror=false

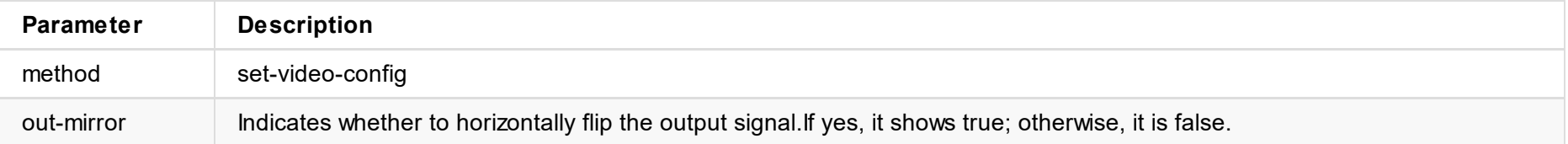

#### **5. Set output resolution**

http://ip/mwapi?method=set-video-config&out-raw-resolution=false&out-cx=1280&out-cy=720

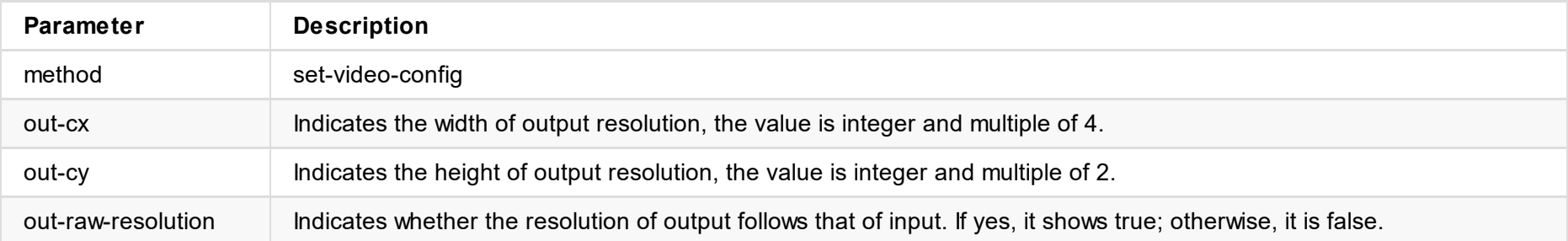

#### **5. Set output frame**

http://ip/mwapi?method=set-video-config&out-fr-convertion=frame-rate-raw

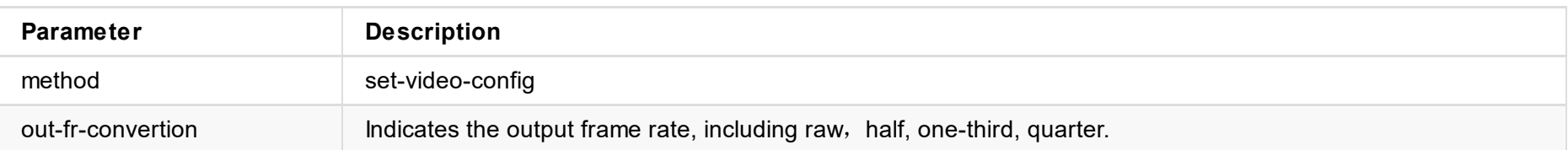

#### **6. Set output aspect ratio**

http://ip/mwapi?method=set-video-config&out-auto-aspect=false&out-aspect-x=16&out-aspect-y=9

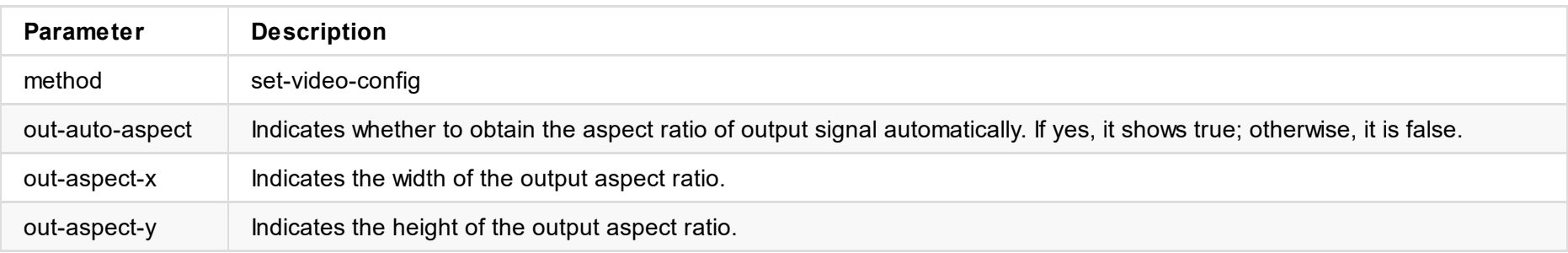

#### **7. Set bitrate ratio**

http://ip/mwapi?method=set-video-config&bit-rate-ratio=150

![](_page_31_Picture_551.jpeg)

#### **8. Set Others**

http://ip/mwapi?method=set-video-config&out-auto-color-fmt=false&out-color-fmt=rgb&out-auto-sat-range=false&outsat-range=limited&out-auto-quant-range=false&out-quant-range=limited&low-res-full-fr=true

![](_page_31_Picture_552.jpeg)

![](_page_32_Picture_195.jpeg)

```
"in-aspect-y": 9,
 "in-auto-color-fmt": true,
 "in-color-fmt": "bt.709",
 "in-auto-quant-range": true,
 "in-quant-range": "limited",
 "brightness": 0,
 "contrast": 100,
 "hue": 0,
 "saturation": 100,
 "in-crop-enabled": false,
 "in-crop-left-percent": 0.00,
 "in-crop-top-percent": 0.00,
 "in-crop-right-percent": 0.00,
 "in-crop-bottom-percent": 0.00,
 "deinterlace": "none",
 "ar-convertion": "ignore",
 "out-flip": false,
 "out-mirror": false,
 "out-cx": 1920,
 "out-cy": 1080,
 "out-raw-resolution": true,
 "out-aspect-x": 16,
 "out-aspect-y": 9,
 "out-auto-aspect": true,
 "out-fr-convertion": "raw",
 "out-auto-color-fmt": true,
 "out-color-fmt": "bt.709",
 "out-auto-sat-range": true,
 "out-sat-range": "limited",
 "out-auto-quant-range": true,
 "out-quant-range": "limited",
 "bit-rate-ratio": 100,
"low-res-full-fr": false
}
```
![](_page_33_Picture_433.jpeg)

![](_page_34_Picture_771.jpeg)

```
"add-audio": true,
"limit-pixel-clock": true,
```
"data": "AP//////wA09wEAAQAAAAEaAQOAAAB4Au6Vo1RMmSYPUFT//4AxQEVAYUBxQIGA0QDhwAEACOgAMP E4LUBYLEUAUB10AAAeAAAA/QAPlg+HPAAAAAAAAAAAAAAAA/ABNQUdFV0VMTAogICAgAWYCA1HxV2EQHwQTBRQgIS UHUD0GwFcGAF9/AWd/AINPAADiAA9uAwwAEAC4eCEQgAECAwRn2F3EAXiAA+MPAeABHYAYcRwWIFgsJQBAhGMAAJ 4AAAAAAAAAAAAAzw=="

}

![](_page_35_Picture_342.jpeg)
```
UHUD0GwFcGAF9/AWd/AINPAADiAA9uAwwAEAC4eCEQgAECAwRn2F3EAXiAA+MPAeABHYAYcRwWIFgsJQBAhGMAAJ
4AAAAAAAAAAAAAzw=="
```

```
}
```
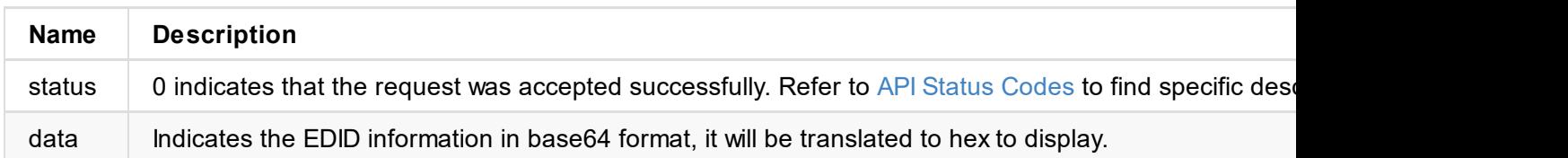

# **Example**

http://192.168.66.1/mwapi?method=set-edid-config&smart-edid=true&keep-last=false&add-aud k=true

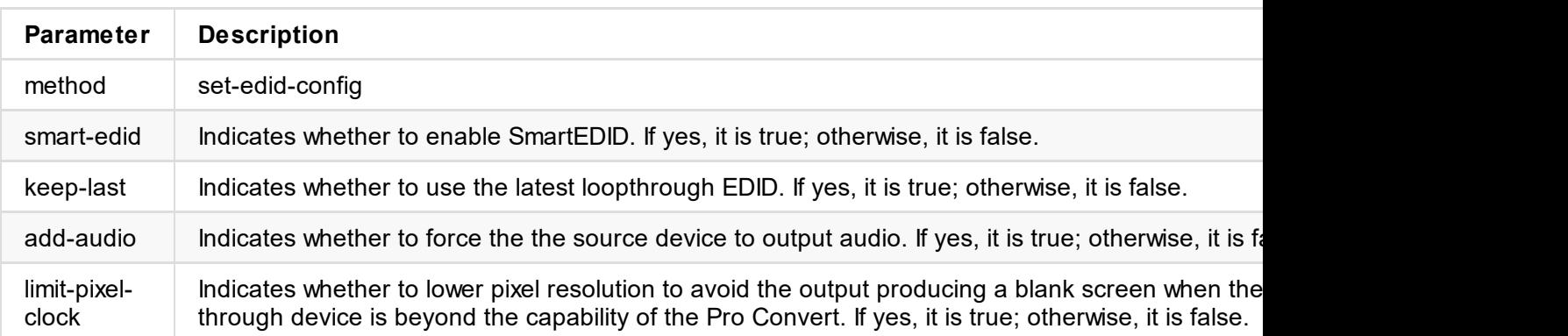

```
"add-audio": true,
"limit-pixel-clock": true,
```
"data": "AP//////wA09wEAAQAAAAEaAQOAAAB4Au6Vo1RMmSYPUFT//4AxQEVAYUBxQIGA0QDhwAEACOgAMP E4LUBYLEUAUB10AAAeAAAA/QAPlg+HPAAAAAAAAAAAAAAAA/ABNQUdFV0VMTAogICAgAWYCA1HxV2EQHwQTBRQgIS UHUD0GwFcGAF9/AWd/AINPAADiAA9uAwwAEAC4eCEQgAECAwRn2F3EAXiAA+MPAeABHYAYcRwWIFgsJQBAhGMAAJ 4AAAAAAAAAAAAAzw=="

}

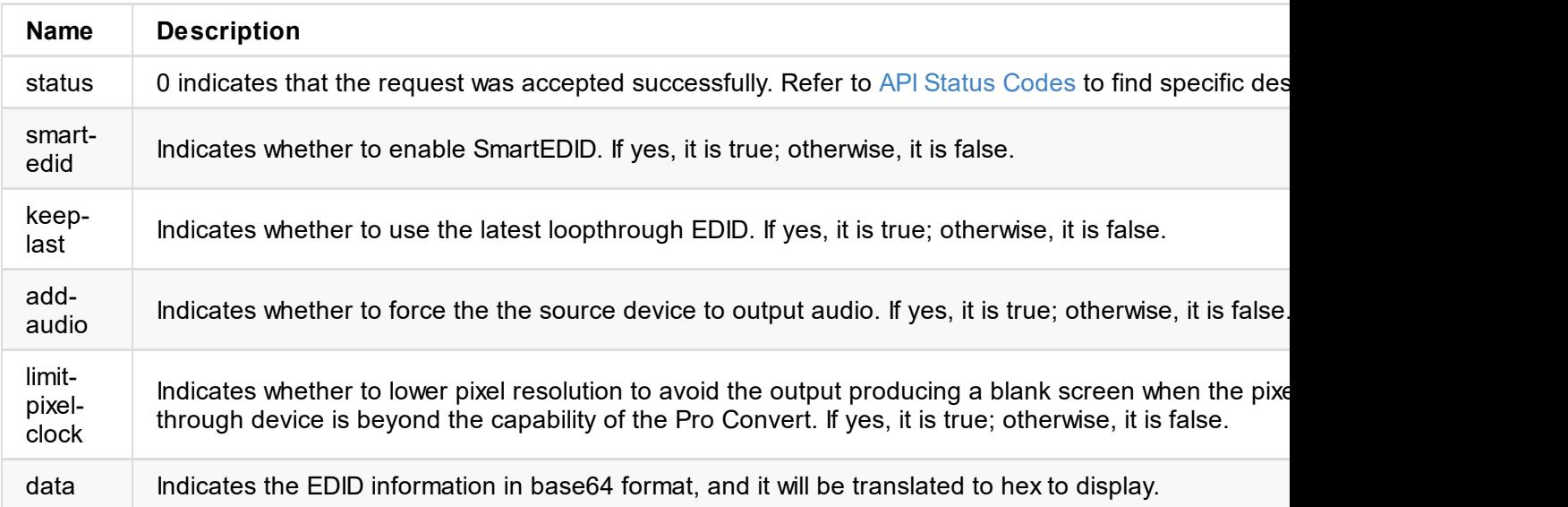

```
UHUD0GwFcGAF9/AWd/AINPAADiAA9uAwwAEAC4eCEQgAECAwRn2F3EAXiAA+MPAeABHYAYcRwWIFgsJQBAhGMAAJ
4AAAAAAAAAAAAAzw=="
```

```
}
```
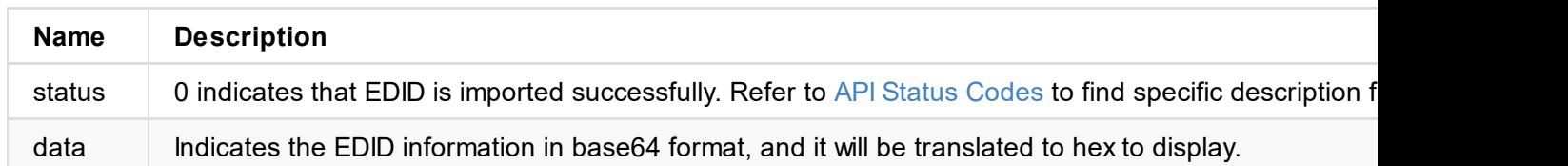

```
\sim"status": 0
}
```
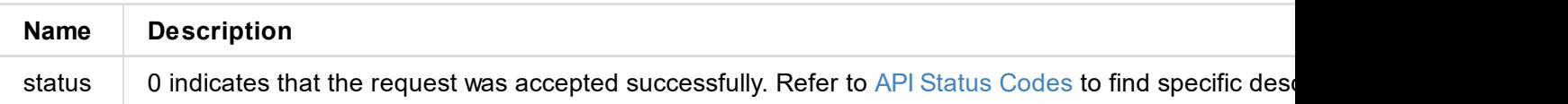

## **Example**

### **1. Export the EDID of input port**

http://ip/mwapi?method=export-edid&port=in&file-name=Input\_Port\_EDID\_2019\_03\_20\_17\_35\_52

### **2. Export the EDID of output port**

http://ip/mwapi?method=export-edid&port=out&file-name=Output\_Port\_EDID\_2019\_03\_20\_17\_36\_

```
"group-name": "public",
 "enable-web-control": true,
 "enable-ptz-control": false,
 "enable-fail-over": true,
 "fail-over-ndi-name": "",
 "fail-over-ip-addr": "",
 "enable-mcast": false,
 "mcast-addr": "239.255.0.0",
 "mcast-mask": "255.255.0.0",
 "mcast-ttl": 4,
 "enable-udp": true,
 "enable-discovery": false,
 "discovery-server": "",
 "reference-level": 20,
"vendor-name": "",
"vendor-id": ""
}
```
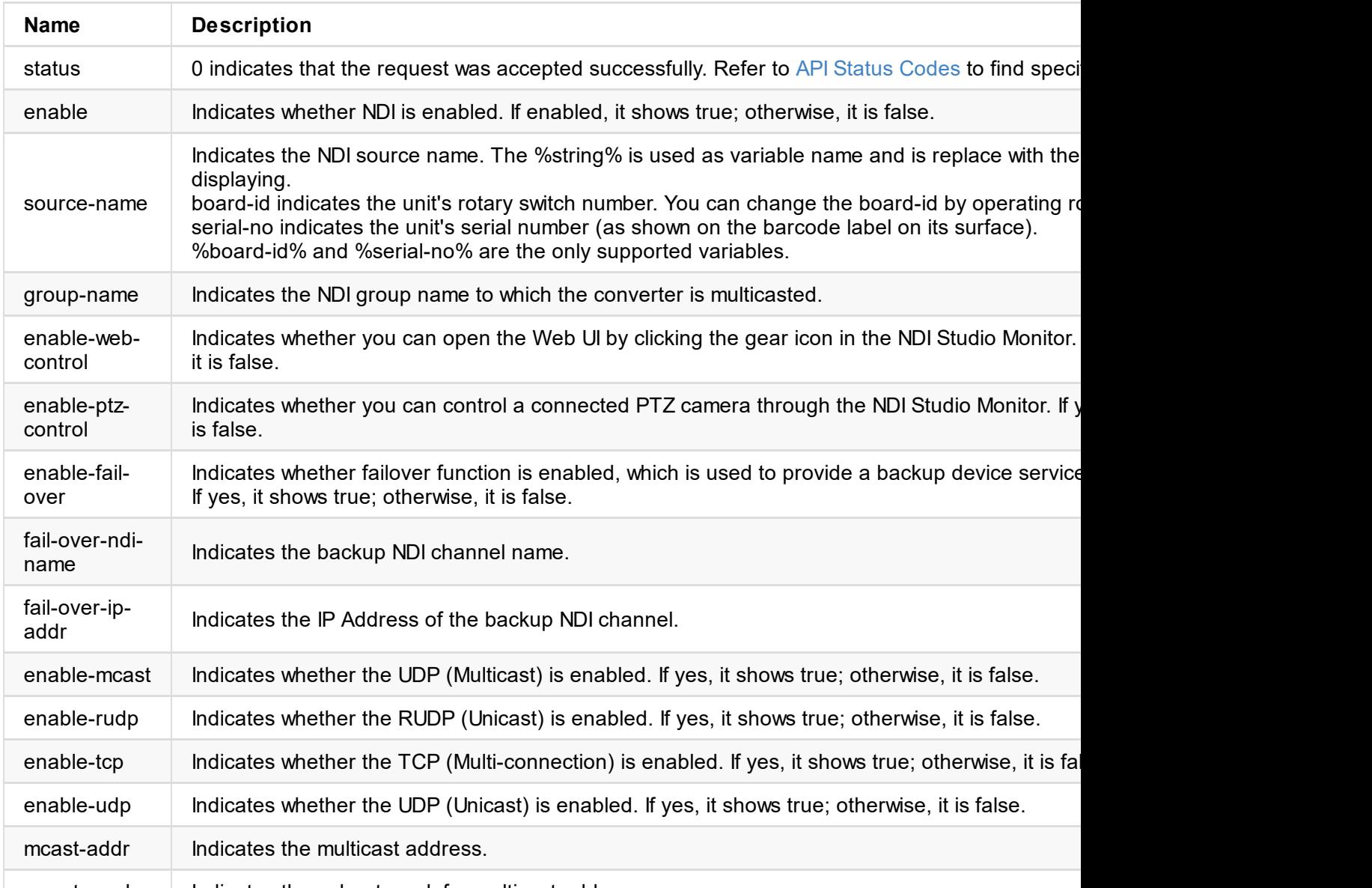

mcast-mask | Indicates the subnet mask for multicast address.

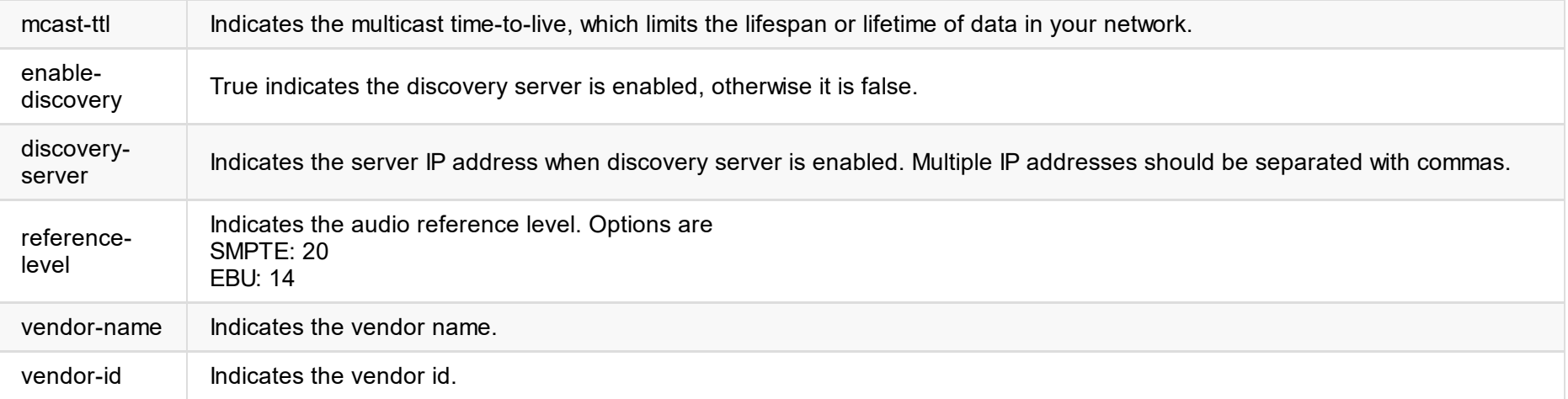

### **Example**

### **1. Enable NDI**

http://ip/mwapi?method=set-ndi-config&enable=true

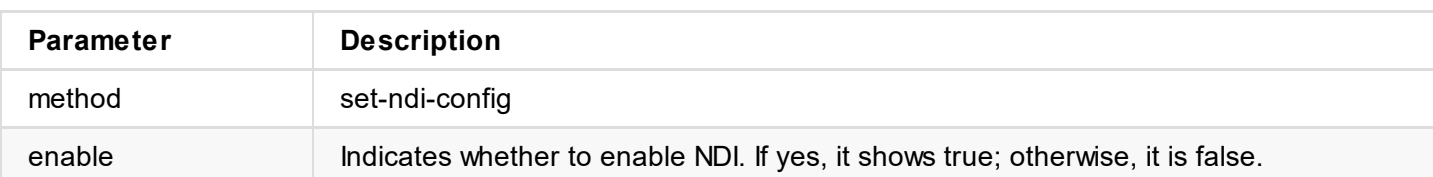

### **2. Set Source Video**

http://ip/mwapi?method=set-ndi-config&source-name=%23%25board-id%25+(%25serial-no%25)+ab

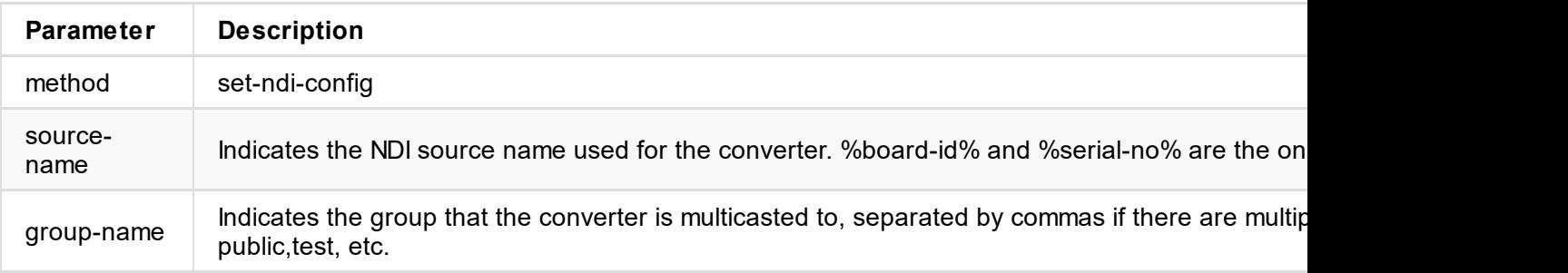

### **3. Set Transition Mode**

http://ip/mwapi?method=set-ndi-config&enable-mcast=false&enable-tcp=false&enable-udp=fal t-addr=239.255.0.0&mcast-mask=255.255.0.0&mcast-ttl=4

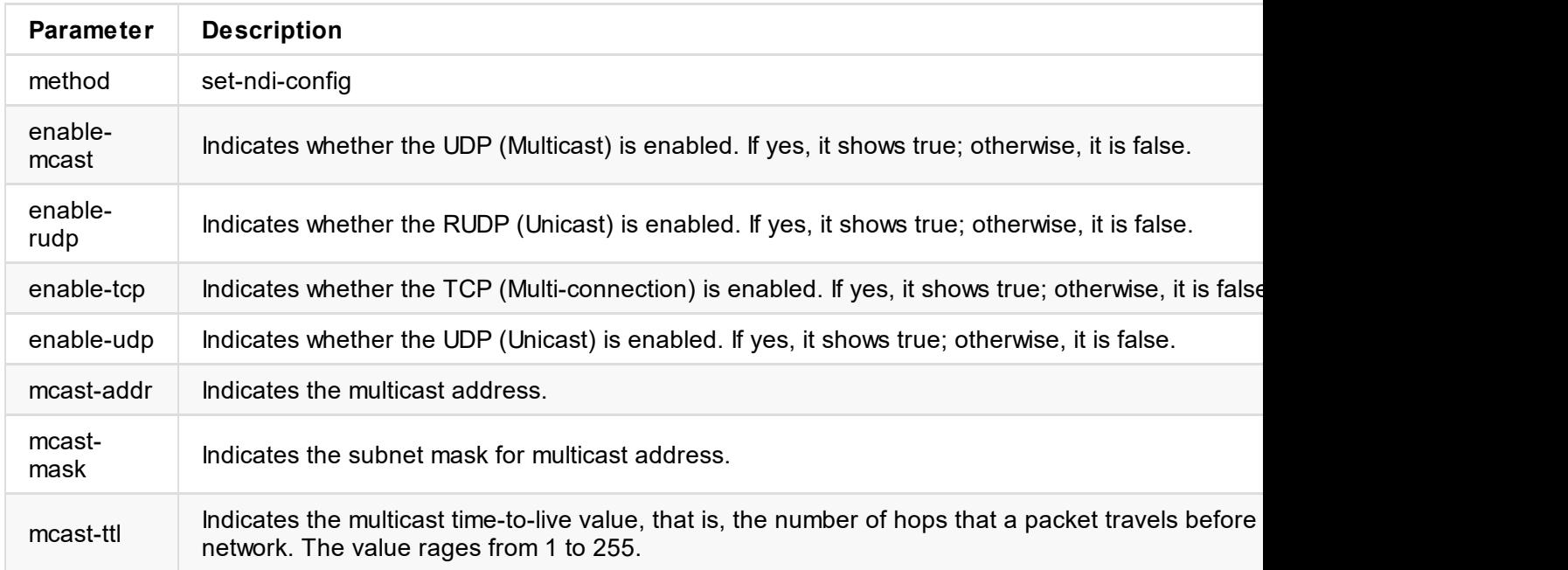

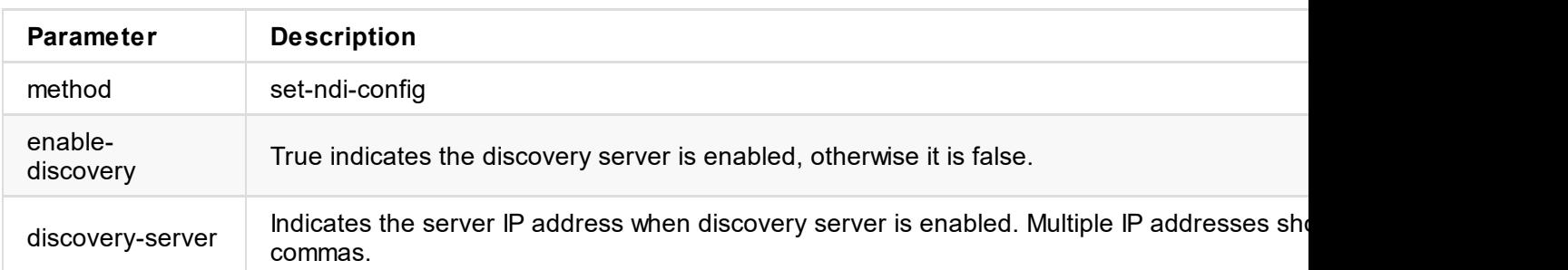

#### **6. Audio Reference Level**

http://ip/mwapi?method=set-ndi-config&reference-level=20

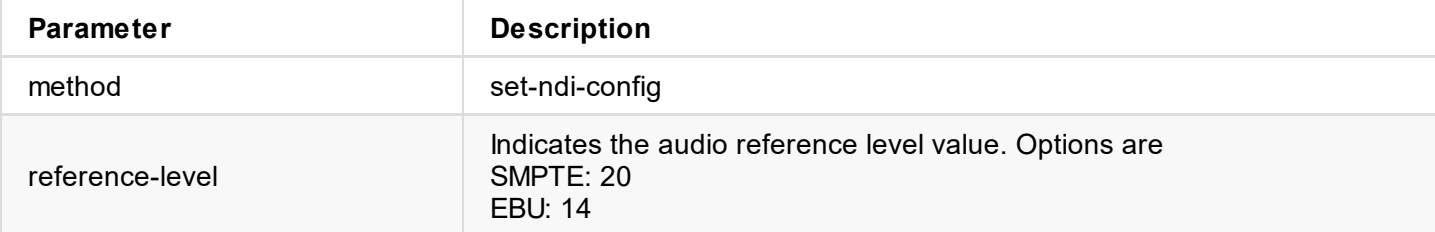

#### **7. Set Receiver Control**

http://ip/mwapi?method=set-ndi-config&enable-ptz-control=true&enable-web-control=false

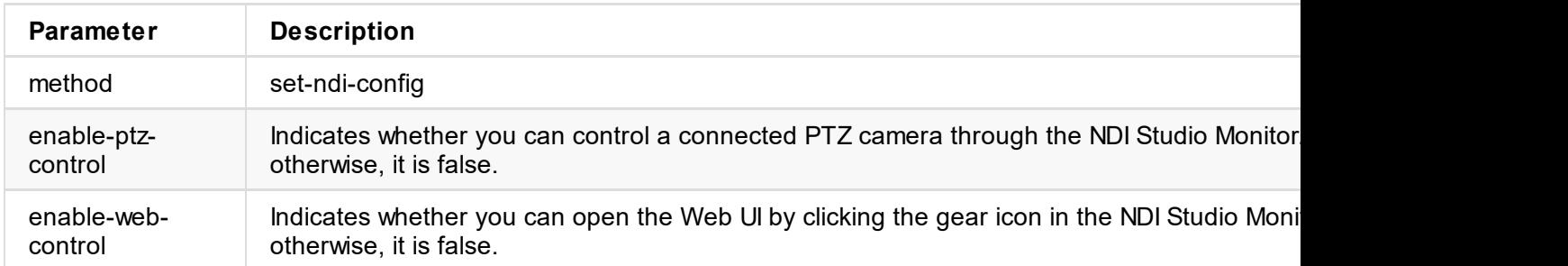

#### **8. Set NDI Vendor**

http://ip/mwapi?method=set-ndi-config&vendor-name=Magewell&vendor-id=01234567-0123-0123-0

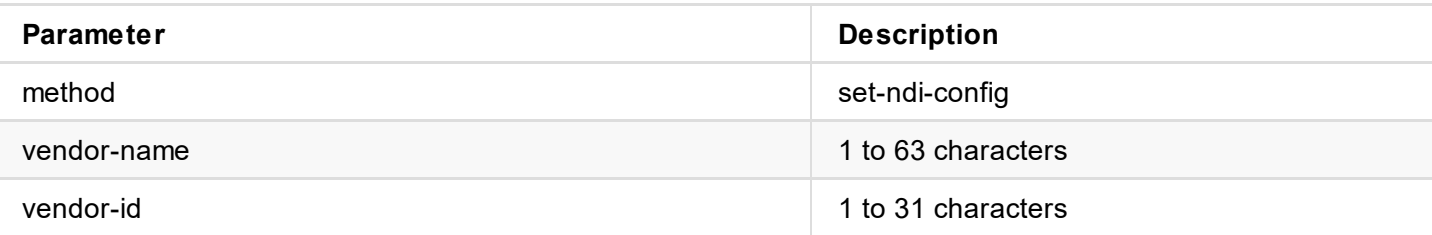

```
"ndi-name": "DESKTOP-ASCNS3Q (02-0 Eco Capture HDMI 4K M.2)",
  "ip-addr": "192.168.1.110:5961"
  },
  {
  "ndi-name": "DESKTOP-E1NO5G4 (02-0 Pro Capture HDMI 4K+)",
  "ip-addr": "192.168.1.102:5961"
  },
  {
   "ndi-name": "DESKTOP-G2E84KV (00-0 Pro Capture AIO 4K+)",
  "ip-addr": "192.168.1.54:5961"
 }
]
}
```
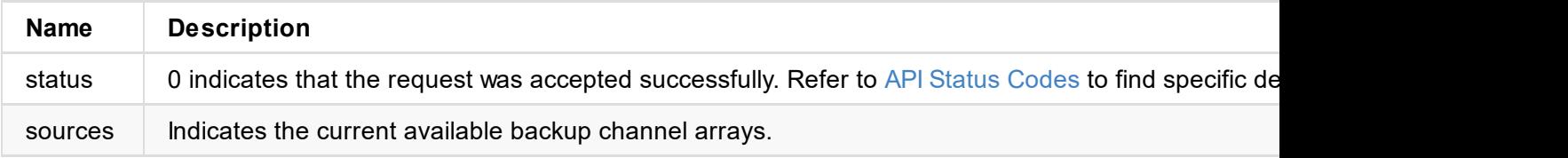

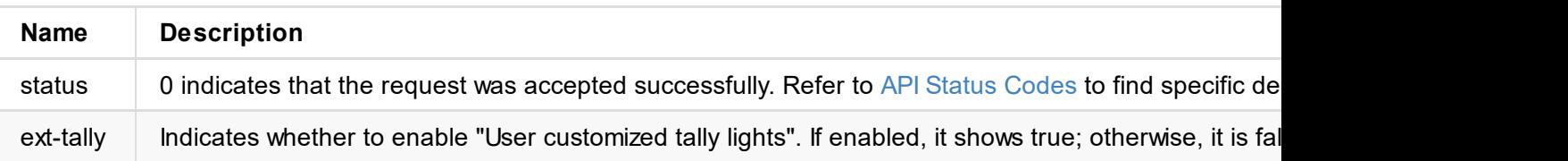

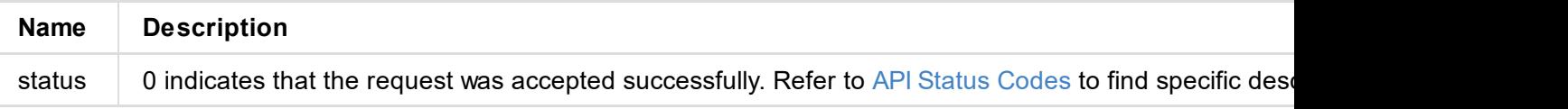

```
"baudrate": 9600,
 "invert-pan": false,
 "invert-tilt": false,
 "ip-addr": "10.10.10.123",
  "pan-center": 0,
  "pan-left-limit": -2448,
  "pan-right-limit": 2448,
  "port": 1,
  "proto": "visca",
  "tilt-bottom-limit": -368,
  "tilt-center": 0,
  "tilt-top-limit": 1280,
  "visca-msg-hdr": false,
  "zoom-out-limit": 16384
}
```
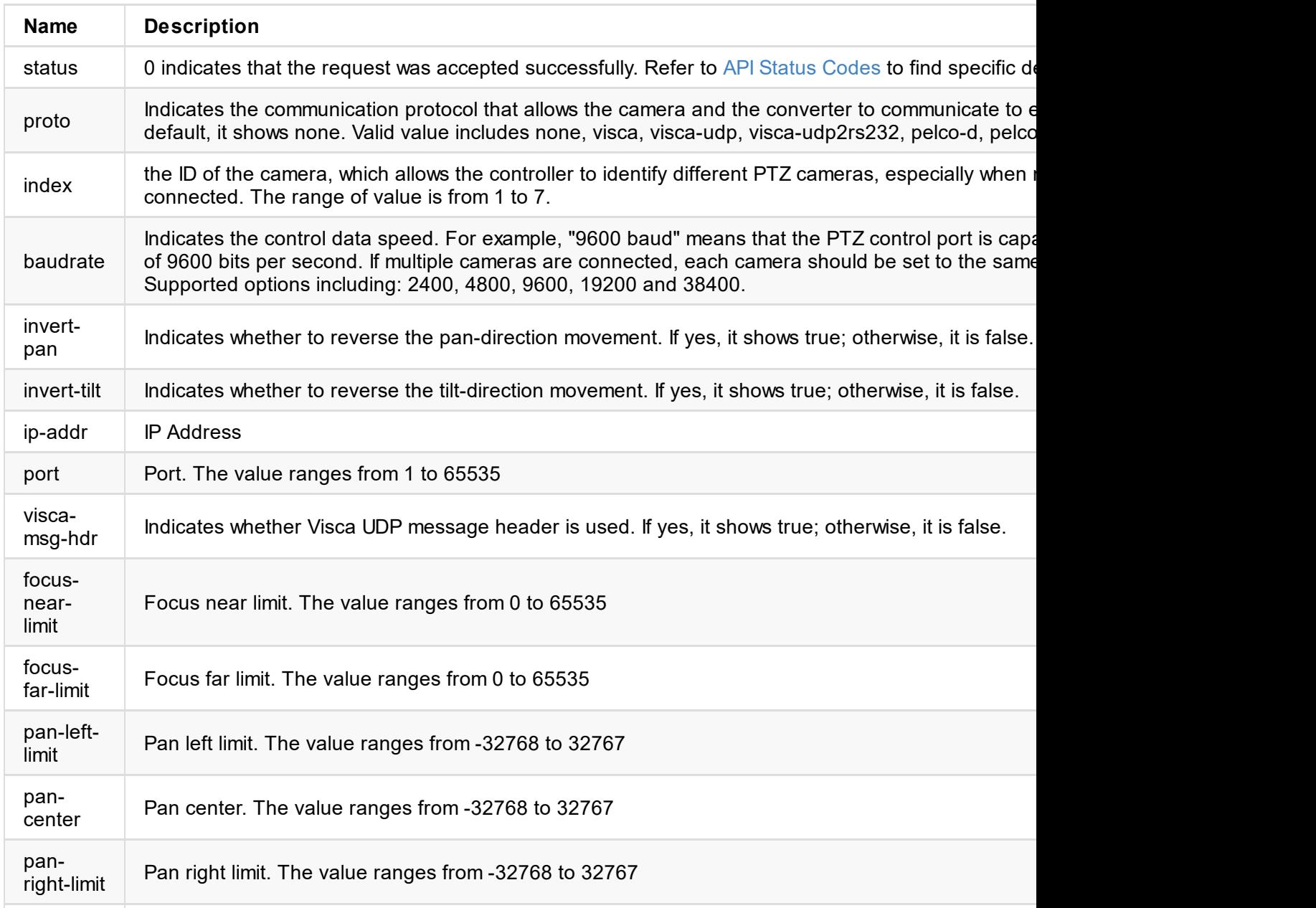

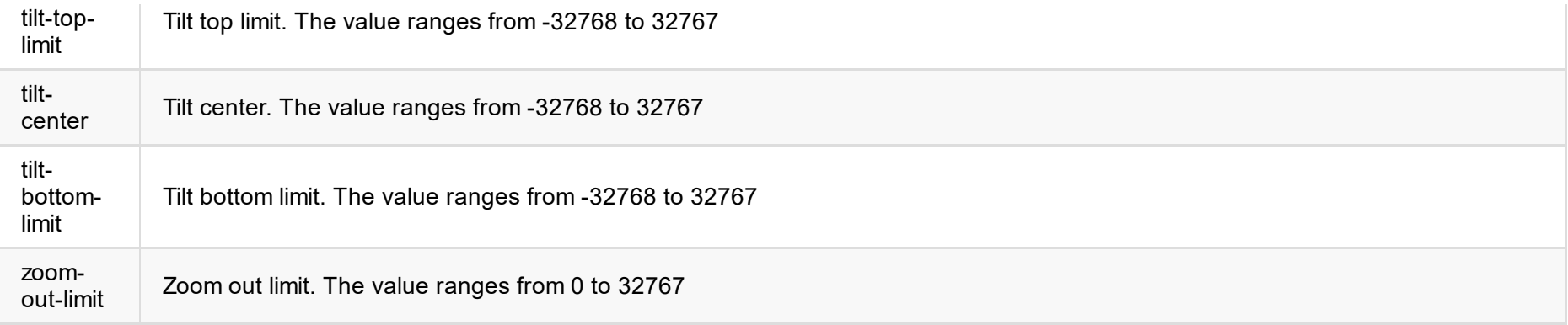

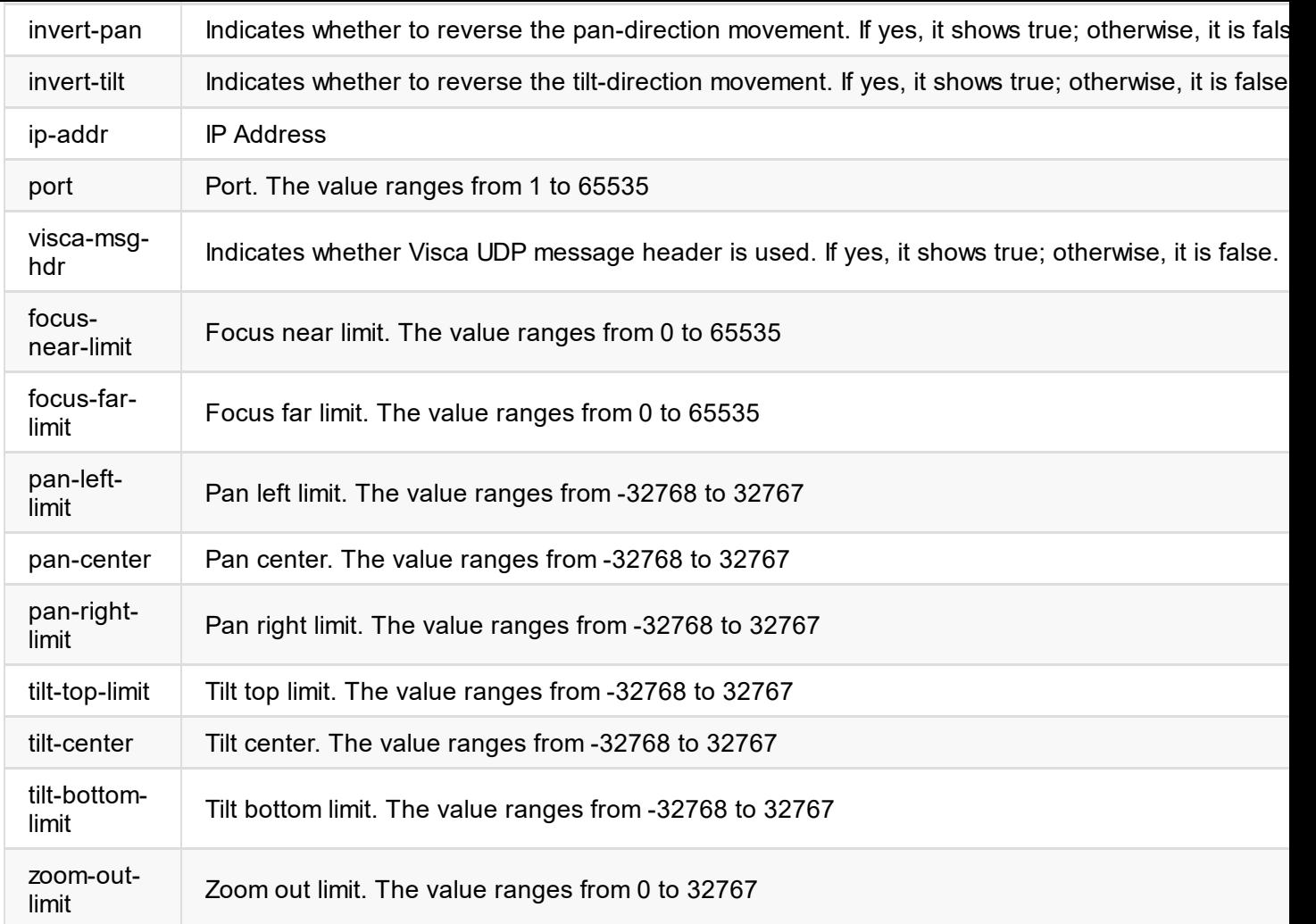

# **Response Body**

```
{
.<br>"status": 0
}
```
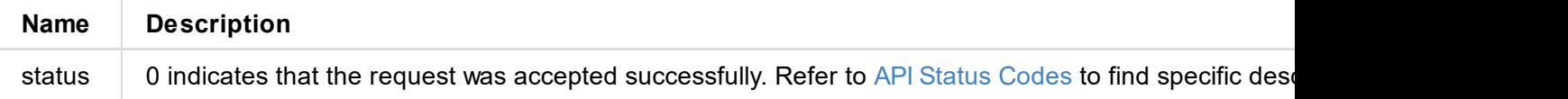

# **Example**

### **1. None**

http://ip/mwapi?method=set-ptz-config&proto=none

### **2. Visca**

http://ip/mwapi?method=set-ptz-config&proto=visca&baudrate=4800&index=2&invert-pan=true&invert-tilt=true&focus-n ear-limit=0&focus-far-limit=2935&pan-left-limit=-2448&pan-center=0&pan-right-limit=2448&tilt-top-limit=1280&tilt -center=0&tilt-bottom-limit=-368&zoom-out-limit=16384

#### **3. Visca UDP**

http://ip/mwapi?method=set-ptz-config&proto=visca-udp&index=2&invert-pan=true&invert-tilt=true&ip-addr=10.10.10. 123&port=1&visca-msg-hdr=false&focus-near-limit=0&focus-far-limit=2935&pan-left-limit=-2448&pan-center=0&pan-rig ht-limit=2448&tilt-top-limit=1280&tilt-center=0&tilt-bottom-limit=-368&zoom-out-limit=16384

#### **4. Visca UDP2rs232**

http://ip/mwapi?method=set-ptz-config&proto=visca-udp2rs232&baudrate=4800&port=1

#### **5. PELCO-D**

http://ip/mwapi?method=set-ptz-config&proto=pelco-d&baudrate=4800&index=2&invert-pan=true&invert-tilt=true

#### **6. PELCO-P**

http://ip/mwapi?method=set-ptz-config&proto=pelco-d&baudrate=4800&index=2&invert-pan=true&invert-tilt=true

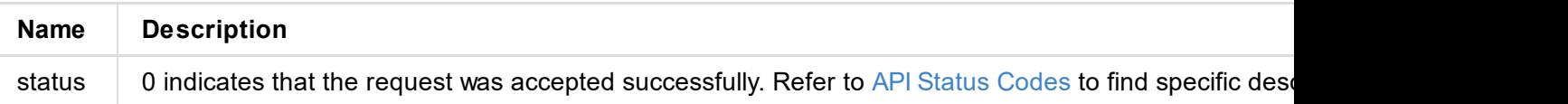

```
"id": "Admin",
  "group": "Admin"
 },
 {
  "id": "Test",
 "group": "User"
 }
]
}
```
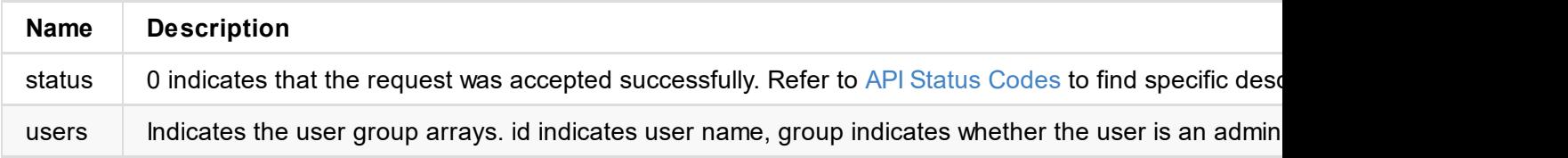

```
\sim"status": 0
}
```
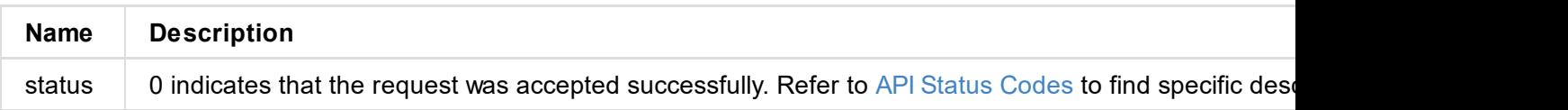

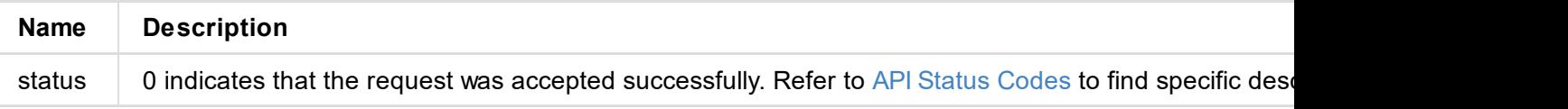

```
\sim"status": 0
}
```
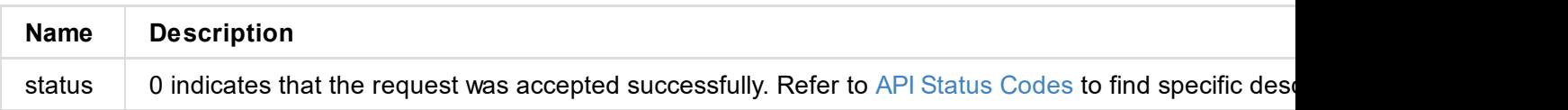

```
\sim"status": 0
}
```
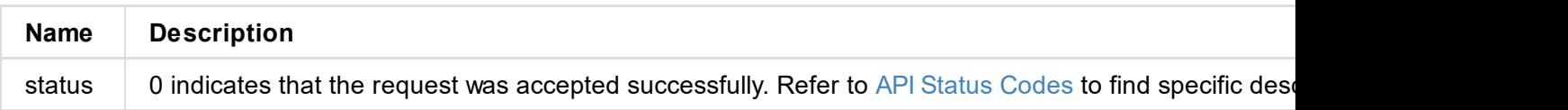

```
"state": "1000m",
"mac-addr": "70:B3:D5:75:D2:41",
"ip-addr": "192.168.1.90",
"ip-mask": "255.255.255.0",
"gw-addr": "192.168.1.1",
"dns-addr": "10.0.0.3",
"tx-speed-kbps": 0,
"rx-speed-kbps": 5
}
```
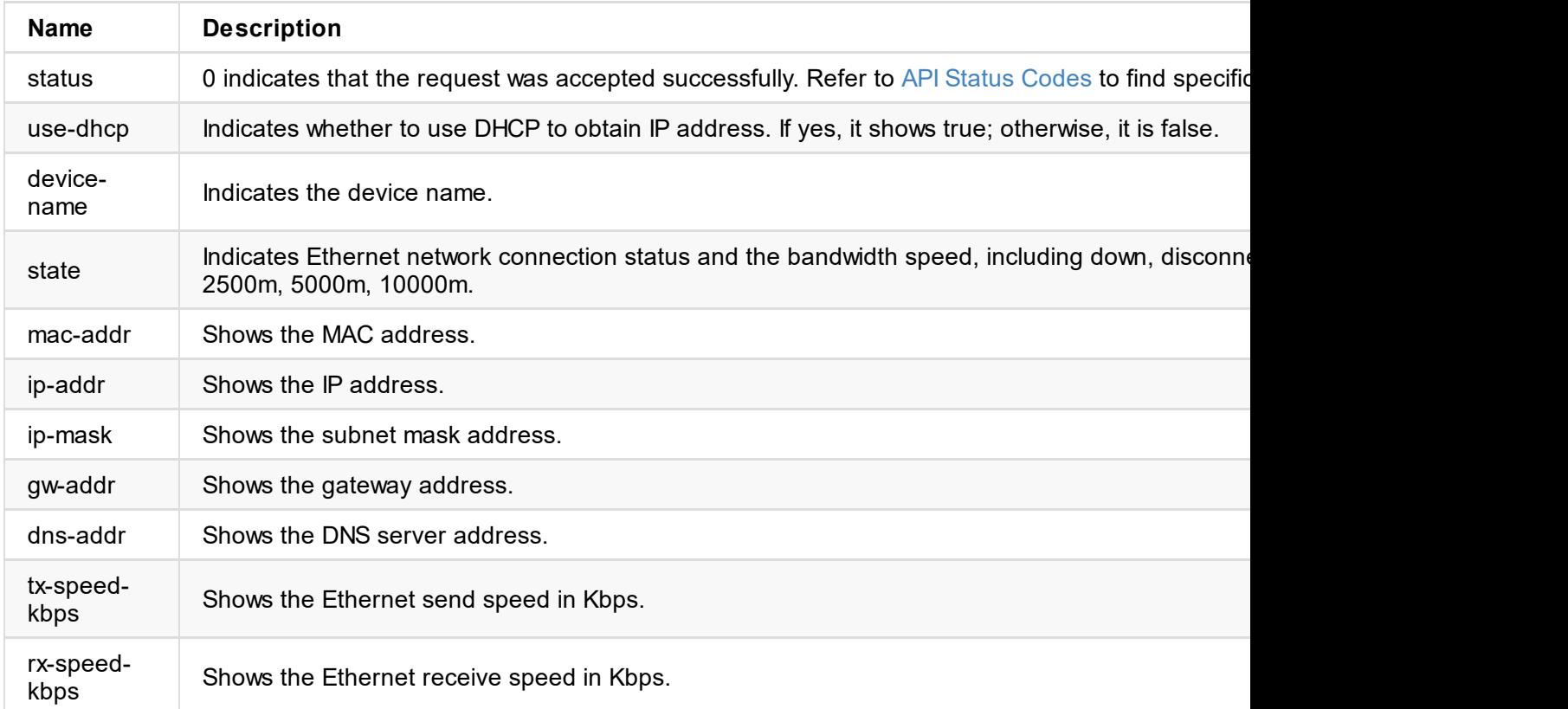

# **Response Body**

```
{
"status": 0,
"reconnect": true
}
```
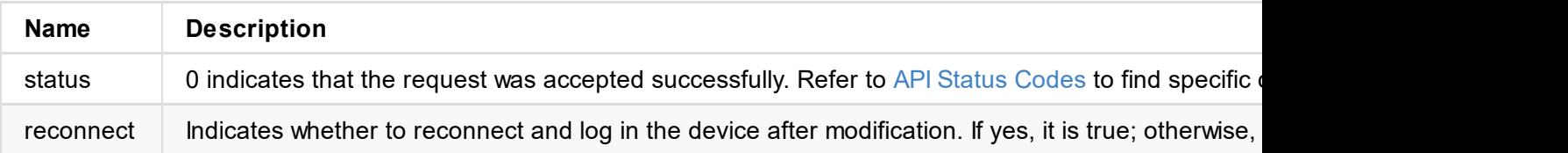

```
"device-name": "Pro Convert",
"tx-speed-kbps": 0,
"rx-speed-kbps": 0
}
```
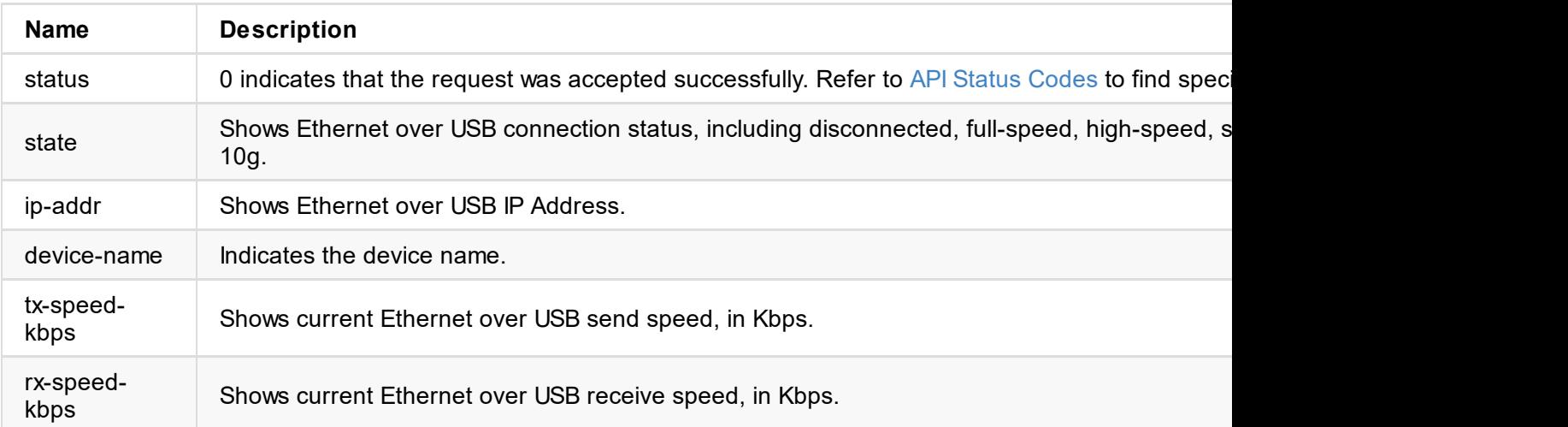

```
\sim"status": 0,
"reconnect": true
}
```
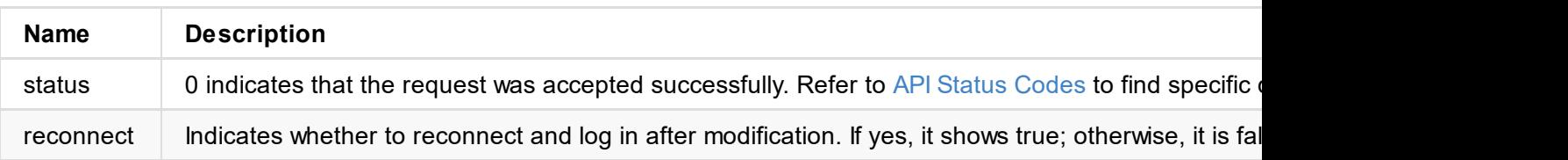

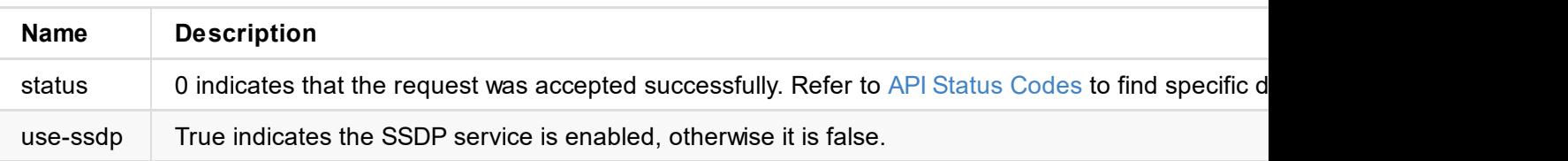

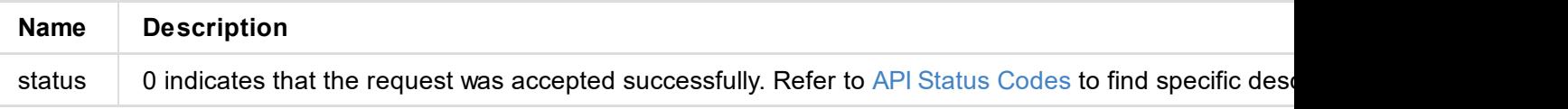

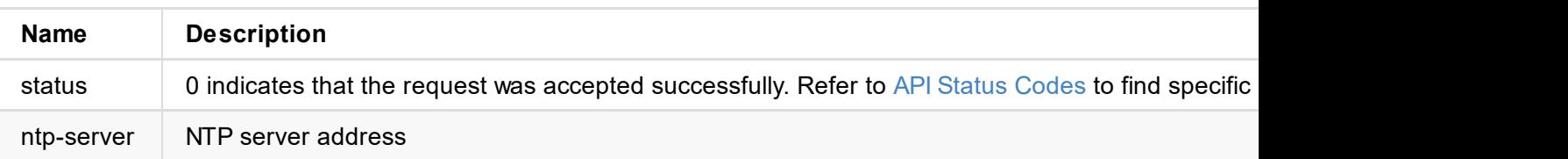

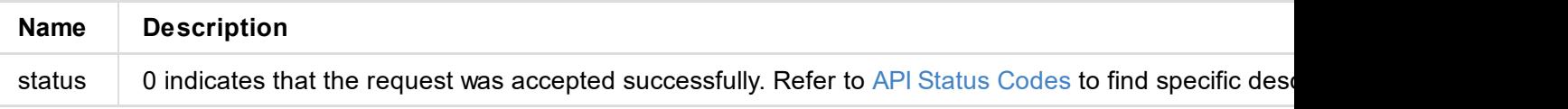

```
"state": "idle",
"cur-ver": "1.1.72"
}
```
### **Updating**

```
{
"status": 0,
"state": "updating",
"cur-ver": "1.1.72",
"update-to-ver": "1.1.72",
 "num-steps": 4,
"step-id": 2,
"step-name": "Erasing image",
"step-percent": 28
}
```
### **Failed**

```
{
"status": 0,
"state": "failed",
"cur-ver": "1.1.72",
"error-status": 16
}
```
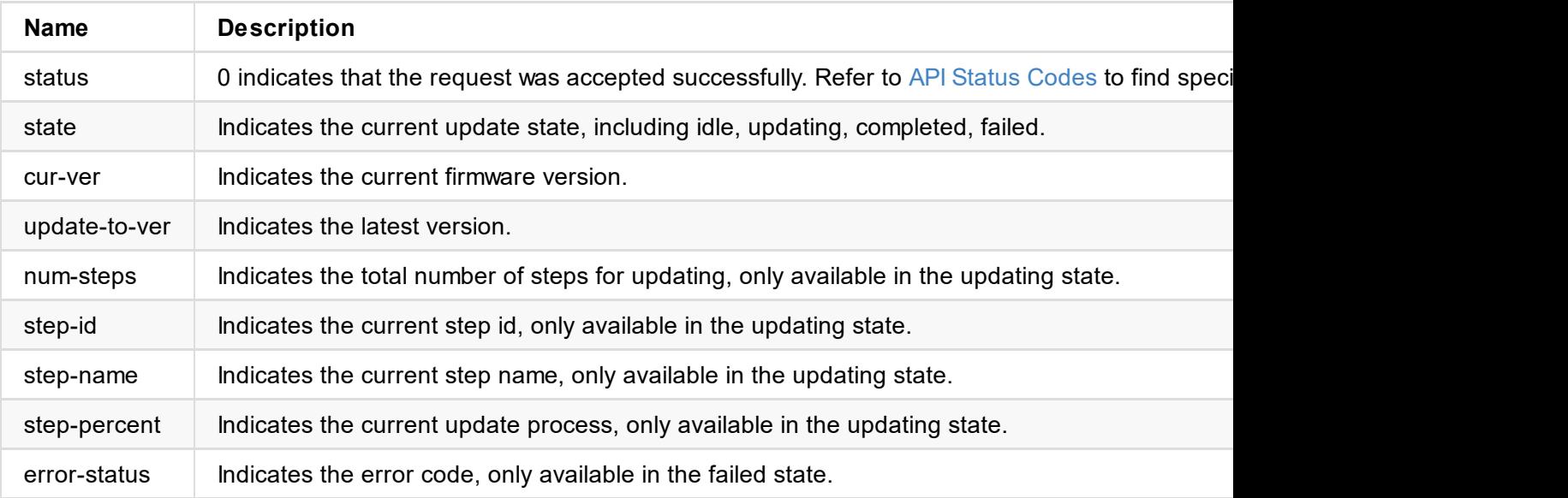

```
"size": 11890776
}
```
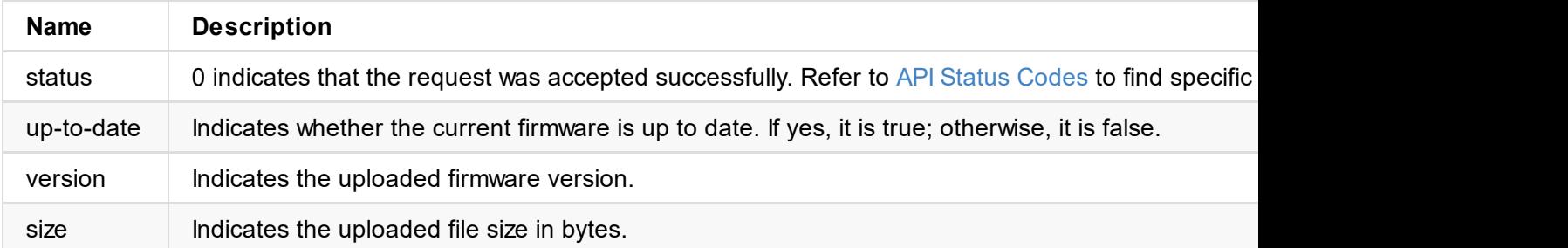

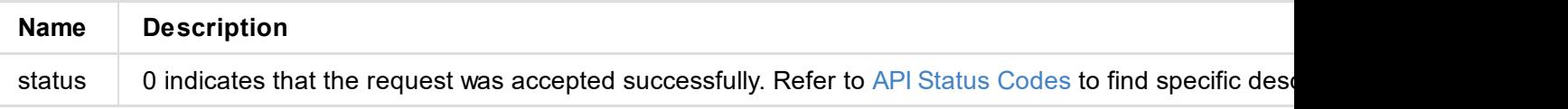

# **get-report** 接口

Use the interface to get all current conditions of the device with administrative rights.

# **HTTP Request**

GET http://ip/mwapi?method=get-report

## **Response Body**

HTML segment in plain text format

```
<div class="report-summary">
 <h1>Pro Convert HDMI 4K+</h1>
<p>Generated at Thu, 21 Mar 2019 07:42:56 GMT</p>
</div>
<div class="report-content">
 <div class="content-level1">
   .
   .
   .
   .
 </div>
</div>
```
# **export-report**

Use the interface to get a file of all current conditions of the device with administrative rights.

# **HTTP Request**

GET http://ip/mwapi?method=export-report&file-name=xxx.html

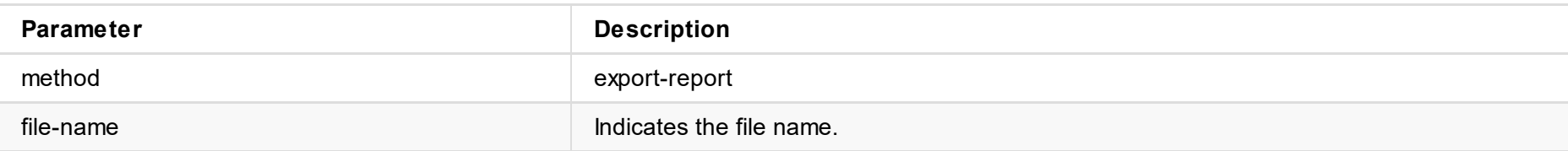

# **Respond**

The report file is downloaded.
## **Response Body**

```
{
 "result": 0
}
```
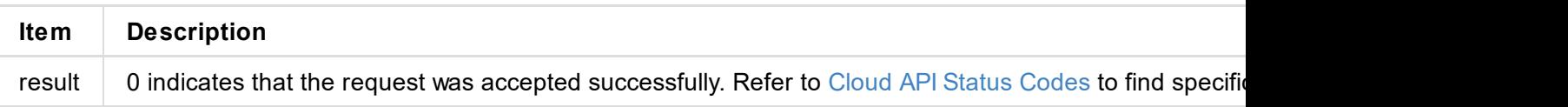

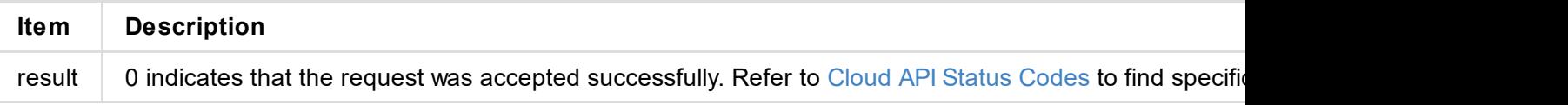

```
\lceil \text{number} \rceil: 2, \lceil \text{open} \rceil // count of Cloud platforms your device can register with
  "version" : 1,
  "result": 0,
  "status": [
    {
      "cloud-code": "",
      "cloud-date": 0,
      "cloud-enable-https": 0,
      "cloud-http-port": 80,
      "cloud-https-port": 443,
      "cloud-ip-addr": "10.0.1.32",
      "cloud-reg-status": 101,
      "cloud-status": 35,
      "id": 0,
      "is-cloud-set": 1
    },
    {
      "cloud-code": "",
      "cloud-date": 0,
      "cloud-enable-https": 0,
      "cloud-http-port": 80,
      "cloud-https-port": 443,
      "cloud-ip-addr": "10.10.8.233",
      "cloud-reg-status": 103,
      "cloud-status": 35,
      "id": 1,
      "is-cloud-set": 1
    }
  ]
}
```
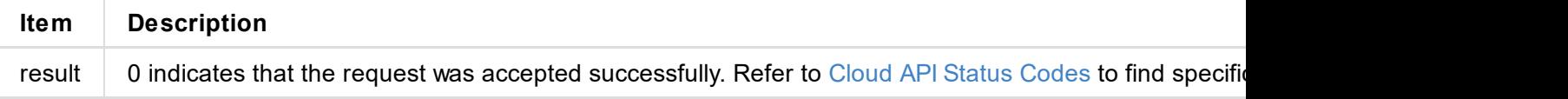

```
"logs": [
  {
   "type": "warn",
  "time": "2019-03-19 09:53:03.047",
  "message": "USB state: disconnected"
 },
 {
   "type": "warn",
  "time": "2019-03-19 09:14:09.292",
  "message": "User 'Admin' (192.168.66.2) session 4 timeout"
 },
 {
  "type": "warn",
  "time": "1970-01-01 00:00:11.872",
  "message": "USB state: disconnected"
 },
  ...
]
}
```
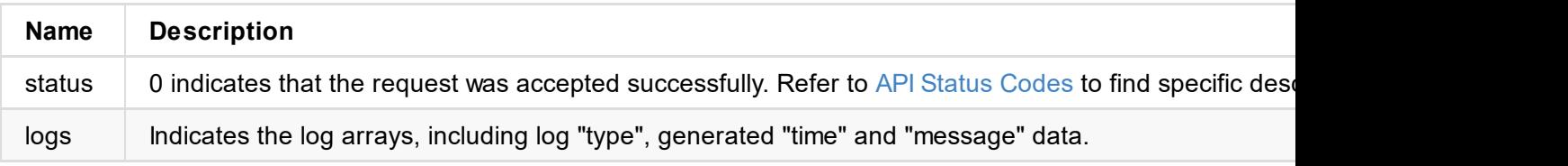

### **Example**

#### **Obtain all logs**

http://192.168.66.1/mwapi?method=get-ptz-configmethod=get-logs&types=all

#### **Obtain warn and error logs**

http://192.168.66.1/mwapi?method=get-ptz-configmethod=get-logs&types=warn,error

# **export-logs**

Use the interface to export logs from the convert as a .html file with administrative rights.

## **HTTP Request**

GET http://ip/mwapi?method=export-logs&file-name=xxx.html

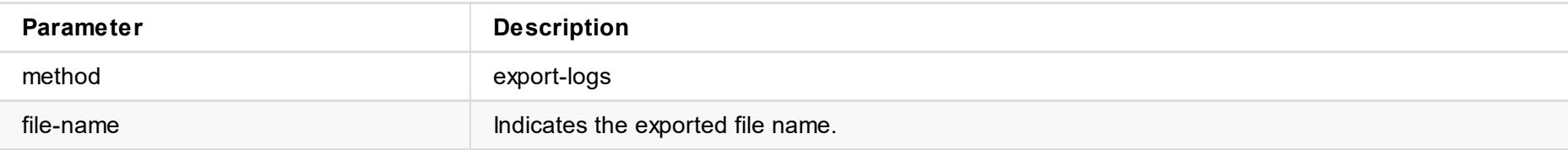

## **Respond**

The log file is downloaded.

© 2024 Nanjing Magewell Electronics Co., Ltd 77